**Troubleshooting Network Administration Issues in Oracle® Solaris 11.3**

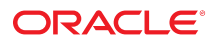

**Part No: E54839** December 2017

Troubleshooting Network Administration Issues in Oracle Solaris 11.3

#### **Part No: E54839**

Copyright © 2012, 2017, Oracle and/or its affiliates. All rights reserved.

This software and related documentation are provided under a license agreement containing restrictions on use and disclosure and are protected by intellectual property laws. Except as expressly permitted in your license agreement or allowed by law, you may not use, copy, reproduce, translate, broadcast, modify, license, transmit, distribute, exhibit, perform,<br>publish, or display any part, in any form prohibited.

The information contained herein is subject to change without notice and is not warranted to be error-free. If you find any errors, please report them to us in writing.

If this is software or related documentation that is delivered to the U.S. Government or anyone licensing it on behalf of the U.S. Government, then the following notice is applicable:

U.S. GOVERNMENT END USERS: Oracle programs, including any operating system, integrated software, any programs installed on the hardware, and/or documentation, delivered to U.S. Government end users are "commercial computer software" pursuant to the applicable Federal Acquisition Regulation and agency-specific supplemental regulations. As such, use, duplication, disclosure, modification, and adaptation of the programs, including any operating system, integrated software, any programs installed on the<br>hardware, and/or documentation, shall be

This software or hardware is developed for general use in a variety of information management applications. It is not developed or intended for use in any inherently dangerous applications, including applications that may create a risk of personal injury. If you use this software or hardware in dangerous applications, then you shall be responsible to take all appropriate fail-safe, backup, redundancy, and other measures to ensure its safe use. Oracle Corporation and its affiliates disclaim any liability for any damages caused by use of this software or hardware in dangerous applications.

Oracle and Java are registered trademarks of Oracle and/or its affiliates. Other names may be trademarks of their respective owners.

Intel and Intel Xeon are trademarks or registered trademarks of Intel Corporation. All SPARC trademarks are used under license and are trademarks or registered trademarks of SPARC International, Inc. AMD, Opteron, the AMD logo, and the AMD Opteron logo are trademarks or registered trademarks of Advanced Micro Devices. UNIX is a registered trademark of The Open Group.

This software or hardware and documentation may provide access to or information about content, products, and services from third parties. Oracle Corporation and its affiliates are not responsible for and expressly disclaim all warranties of any kind with respect to third-party content, products, and services unless otherwise set forth in an applicable agreement between you and Oracle. Oracle Corporation and its affiliates will not be responsible for any loss, costs, or damages incurred due to your access to or use of third-party content, products, or services, except as set forth in an applicable agreement between you and Oracle.

#### **Access to Oracle Support**

Oracle customers that have purchased support have access to electronic support through My Oracle Support. For information, visit [http://www.oracle.com/pls/topic/lookup?](http://www.oracle.com/pls/topic/lookup?ctx=acc&id=info) [ctx=acc&id=info](http://www.oracle.com/pls/topic/lookup?ctx=acc&id=info) or visit <http://www.oracle.com/pls/topic/lookup?ctx=acc&id=trs> if you are hearing impaired.

#### **Référence: E54839**

Copyright © 2012, 2017, Oracle et/ou ses affiliés. Tous droits réservés.

Ce logiciel et la documentation qui l'accompagne sont protégés par les lois sur la propriété intellectuelle. Ils sont concédés sous licence et soumis à des restrictions d'utilisation et de divulgation. Sauf stipulation expresse de votre contrat de licence ou de la loi, vous ne pouvez pas copier, reproduire, traduire, diffuser, modifier, accorder de licence, transmettre, distribuer, exposer, exécuter, publier ou afficher le logiciel, même partiellement, sous quelque forme et par quelque procédé que ce soit. Par ailleurs, il est interdit de procéder à toute ingénierie inverse du logiciel, de le désassembler ou de le décompiler, excepté à des fins d'interopérabilité avec des logiciels tiers ou tel que prescrit par la loi.

Les informations fournies dans ce document sont susceptibles de modification sans préavis. Par ailleurs, Oracle Corporation ne garantit pas qu'elles soient exemptes d'erreurs et vous invite, le cas échéant, à lui en faire part par écrit.

Si ce logiciel, ou la documentation qui l'accompagne, est livré sous licence au Gouvernement des Etats-Unis, ou à quiconque qui aurait souscrit la licence de ce logiciel pour le compte du Gouvernement des Etats-Unis, la notice suivante s'applique :

U.S. GOVERNMENT END USERS: Oracle programs, including any operating system, integrated software, any programs installed on the hardware, and/or documentation, delivered to U.S. Government end users are "commercial computer software" pursuant to the applicable Federal Acquisition Regulation and agency-specific supplemental<br>regulations. As such, use, duplication, disclosure, modif hardware, and/or documentation, shall be subject to license terms and license restrictions applicable to the programs. No other rights are granted to the U.S. Government.

Ce logiciel ou matériel a été développé pour un usage général dans le cadre d'applications de gestion des informations. Ce logiciel ou matériel n'est pas conçu ni n'est destiné à être utilisé dans des applications à risque, notamment dans des applications pouvant causer un risque de dommages corporels. Si vous utilisez ce logiciel ou ce matériel dans le cadre d'applications dangereuses, il est de votre responsabilité de prendre toutes les mesures de secours, de sauvegarde, de redondance et autres mesures nécessaires à son utilisation dans des conditions optimales de sécurité. Oracle Corporation et ses affiliés déclinent toute responsabilité quant aux dommages causés par l'utilisation de ce logiciel ou matériel pour des applications dangereuses.

Oracle et Java sont des marques déposées d'Oracle Corporation et/ou de ses affiliés. Tout autre nom mentionné peut correspondre à des marques appartenant à d'autres propriétaires qu'Oracle.

Intel et Intel Xeon sont des marques ou des marques déposées d'Intel Corporation. Toutes les marques SPARC sont utilisées sous licence et sont des marques ou des marques déposées de SPARC International, Inc. AMD, Opteron, le logo AMD et le logo AMD Opteron sont des marques ou des marques déposées d'Advanced Micro Devices. UNIX est une marque déposée de The Open Group.

Ce logiciel ou matériel et la documentation qui l'accompagne peuvent fournir des informations ou des liens donnant accès à des contenus, des produits et des services émanant de tiers. Oracle Corporation et ses affiliés déclinent toute responsabilité ou garantie expresse quant aux contenus, produits ou services émanant de tiers, sauf mention contraire stipulée dans un contrat entre vous et Oracle. En aucun cas, Oracle Corporation et ses affiliés ne sauraient être tenus pour responsables des pertes subies, des coûts occasionnés ou des dommages causés par l'accès à des contenus, produits ou services tiers, ou à leur utilisation, sauf mention contraire stipulée dans un contrat entre vous et Oracle.

#### **Accès aux services de support Oracle**

Les clients Oracle qui ont souscrit un contrat de support ont accès au support électronique via My Oracle Support. Pour plus d'informations, visitez le site [http://www.oracle.com/](http://www.oracle.com/pls/topic/lookup?ctx=acc&id=info) [pls/topic/lookup?ctx=acc&id=info](http://www.oracle.com/pls/topic/lookup?ctx=acc&id=info) ou le site <http://www.oracle.com/pls/topic/lookup?ctx=acc&id=trs> si vous êtes malentendant.

# **Contents**

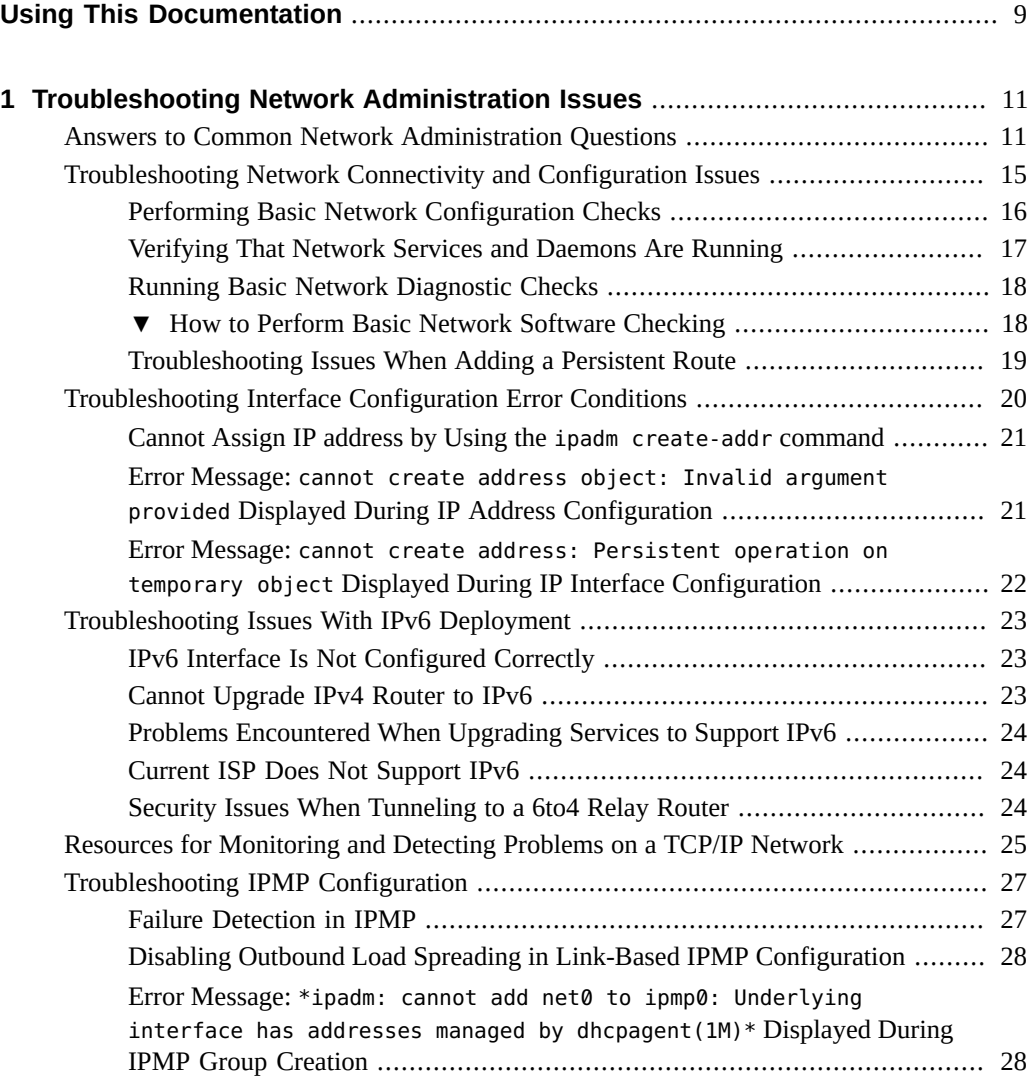

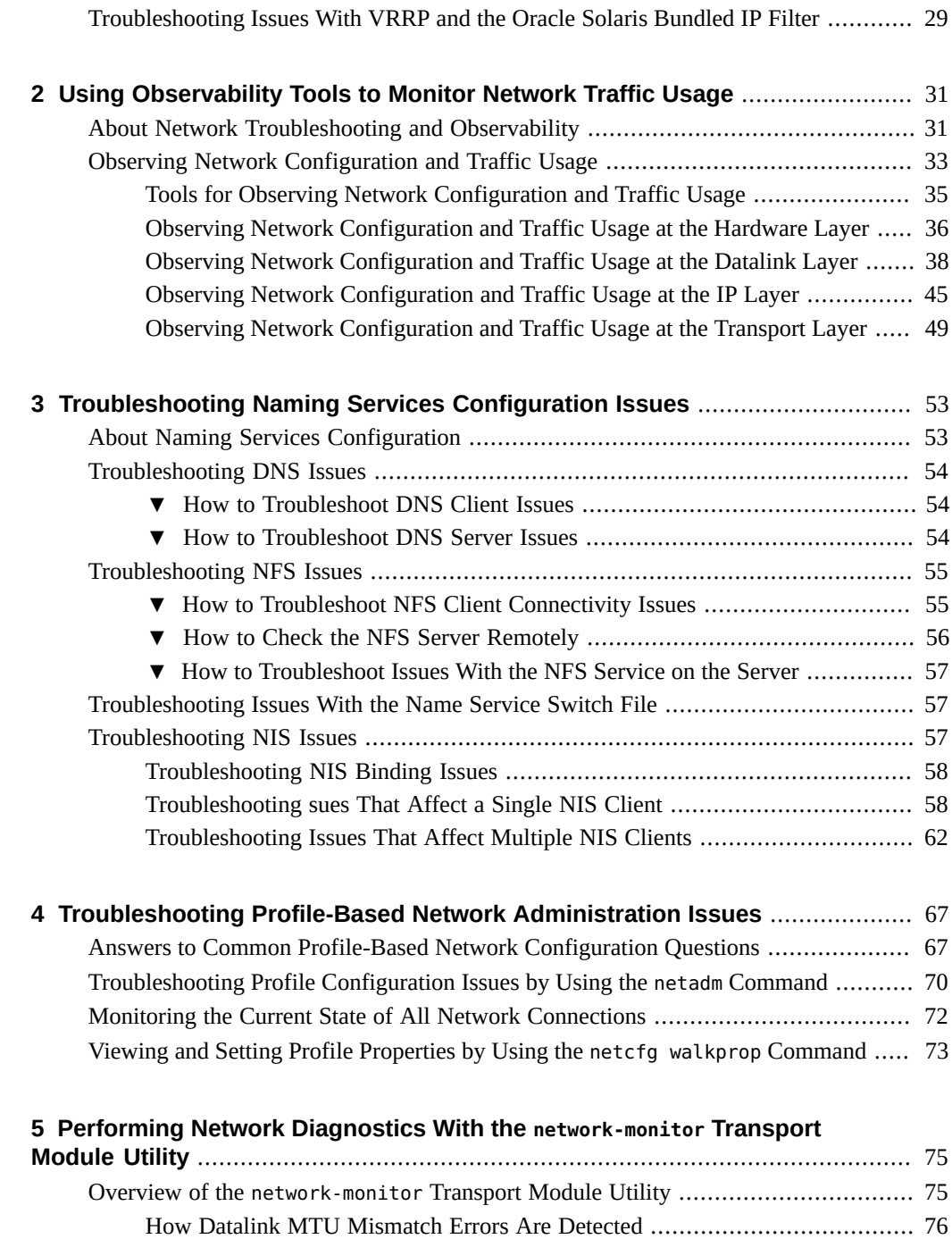

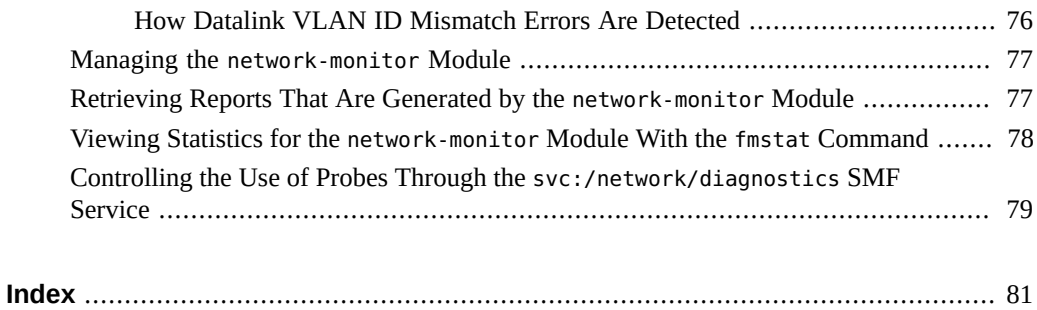

8 Troubleshooting Network Administration Issues in Oracle Solaris 11.3 • December 2017

# <span id="page-8-0"></span>Using This Documentation

- **Overview** Describes tasks for troubleshooting network configuration issues in the Oracle Solaris operating system (OS).
- **Audience** System administrators.
- **Required knowledge** Understanding of basic and advanced network administration concepts and practices.

## **Product Documentation Library**

Documentation and resources for this product and related products are available at [http://www.](http://www.oracle.com/pls/topic/lookup?ctx=E53394-01) [oracle.com/pls/topic/lookup?ctx=E53394-01](http://www.oracle.com/pls/topic/lookup?ctx=E53394-01).

## **Feedback**

Provide feedback about this documentation at <http://www.oracle.com/goto/docfeedback>.

10 Troubleshooting Network Administration Issues in Oracle Solaris 11.3 • December 2017

## <span id="page-10-0"></span>Troubleshooting Network Administration Issues

This chapter describes how to troubleshoot various problems that can occur on a network, including issues with network configuration, network connectivity, and various error conditions.

If you are transitioning from Oracle Solaris 10 to Oracle Solaris 11, see [Chapter 7, "Managing](http://www.oracle.com/pls/topic/lookup?ctx=E53394-01&id=OSTELnetwork-1) Network Configuration" in *[Transitioning From Oracle Solaris 10 to Oracle Solaris 11.3](http://www.oracle.com/pls/topic/lookup?ctx=E53394-01&id=OSTELnetwork-1)* for more information about network administration in this release.

This chapter contains the following topics:

- ["Answers to Common Network Administration Questions" on page 11](#page-10-1)
- ["Troubleshooting Network Connectivity and Configuration Issues" on page 15](#page-14-0)
- ["Troubleshooting Interface Configuration Error Conditions" on page 20](#page-19-0)
- ["Troubleshooting Issues With IPv6 Deployment" on page 23](#page-22-0)
- ["Resources for Monitoring and Detecting Problems on a TCP/IP Network" on page 25](#page-24-0)
- ["Troubleshooting IPMP Configuration" on page 27](#page-26-0)
- ["Troubleshooting Issues With VRRP and the Oracle Solaris Bundled IP](#page-28-0) [Filter" on page 29](#page-28-0)

### <span id="page-10-1"></span>**Answers to Common Network Administration Questions**

Refer to the following troubleshooting information when using the *fixed mode* for network administration. For information about troubleshooting network administration issues when using the *reactive mode*, see ["Answers to Common Profile-Based Network Configuration](#page-66-1) [Questions" on page 67.](#page-66-1) For further details, see ["About Network Configuration Modes" in](http://www.oracle.com/pls/topic/lookup?ctx=E53394-01&id=NWCFGgnhiu) *[Configuring and Managing Network Components in Oracle Solaris 11.3](http://www.oracle.com/pls/topic/lookup?ctx=E53394-01&id=NWCFGgnhiu)*.

Note - For a description of the example IP addresses used in this guide, see the IP address entry in *[Glossary of Networking Terms](http://www.oracle.com/pls/topic/lookup?ctx=E53394-01&id=NWGLO)*.

**Question:** How do I determine which networking mode my system is using after an installation?

**Answer:** The networking mode is determined by the profile that is activated during installation. If the DefaultFixed profile is activated, you are in the fixed mode. If the Automatic profile is activated, you are in the reactive mode. To determine which mode is currently active on your system, use the netadm list command as follows:

### # **netadm list**

- **Question:** My system defaulted to reactive mode after an installation. How can I fix this problem?
- **Answer:** You need to switch to the fixed mode by enabling the DefaultFixed profile. Use the netadm command as follows to switch the active profile:

### # **netadm enable -p ncp DefaultFixed**

- **Question:** I manually configured my system during an installation and the netadm list command shows that I am using the fixed mode, but my system's network is still not configured correctly. What should I do?
- **Answer:** The answer depends on which network component is not configured correctly. When in the fixed mode, you use the dladm and ipadm commands to configure the network. Given the type of configuration parameters that can be set at installation time, most likely an IP interface or address is not configured correctly.

To determine which network components need to be reconfigured, start by displaying the current network configuration as follows:

#### # **ipadm**

If the IP address is incorrect, you will need to delete that address and then create the correct IP address, for example, a static IP address or a DHCP address..

The following example shows how to delete the IPv6 addrconf portion of an IP configuration. In this example the IPv6 addrconf address is determined by running the ipadm command:

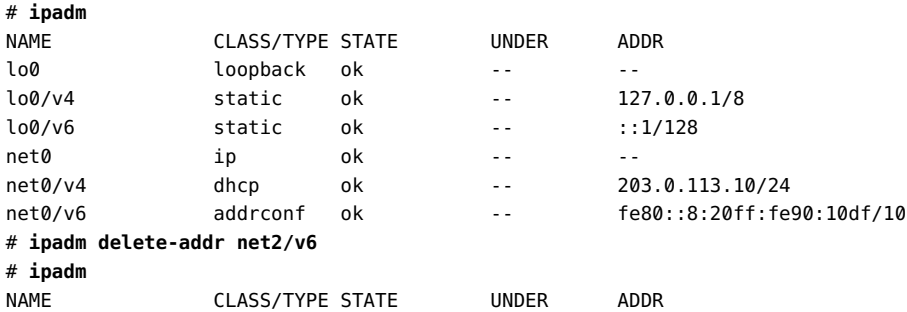

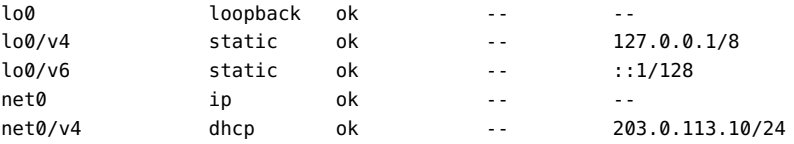

Then, set just the netmask property without deleting other existing IP configuration as follows:

# **ipadm set-addrprop -p prefixlen=***len addrobj-name*

See [Chapter 3, "Configuring and Administering IP Interfaces and Addresses in](http://www.oracle.com/pls/topic/lookup?ctx=E53394-01&id=NWCFGipconfig-123) Oracle Solaris" in *[Configuring and Managing Network Components in Oracle](http://www.oracle.com/pls/topic/lookup?ctx=E53394-01&id=NWCFGipconfig-123) [Solaris 11.3](http://www.oracle.com/pls/topic/lookup?ctx=E53394-01&id=NWCFGipconfig-123)* for complete instructions.

**Question:** How do I configure a persistent default route on my system?

**Answer:** Because the /etc/defaultrouter file is deprecated in Oracle Solaris 11, you can no longer manage default routes by editing this file. Also, after a fresh installation, you can no longer check this file to determine the system's default route.

Display and configure routes (default or otherwise) as follows:

- Display routes that are created persistently as follows:
	- # **route -p show**
- Add a persistent default route as follows:
	- # **route -p add default ip-address**
- Display the currently active routes on a system as follows:
	- # **netstat -rn**

See ["Creating Persistent \(Static\) Routes" in](http://www.oracle.com/pls/topic/lookup?ctx=E53394-01&id=NWCFGgmyag) *Configuring and Managing Network [Components in Oracle Solaris 11.3](http://www.oracle.com/pls/topic/lookup?ctx=E53394-01&id=NWCFGgmyag)*.

**Question:** How do I display the MAC address of a system?

**Answer:** Display the MAC addresses of the physical links in a system as follows:

# **dladm show-phys -m**

In Oracle Solaris 10, the ifconfig command is used to display similar information. See the [ifconfig](http://www.oracle.com/pls/topic/lookup?ctx=E86824-01&id=REFMAN5ifconfig-5)(5) man page.

Display the MAC addresses of all of the links in a system (physical and nonphysical) as follows:

#### # **dladm show-linkprop -p mac-address**

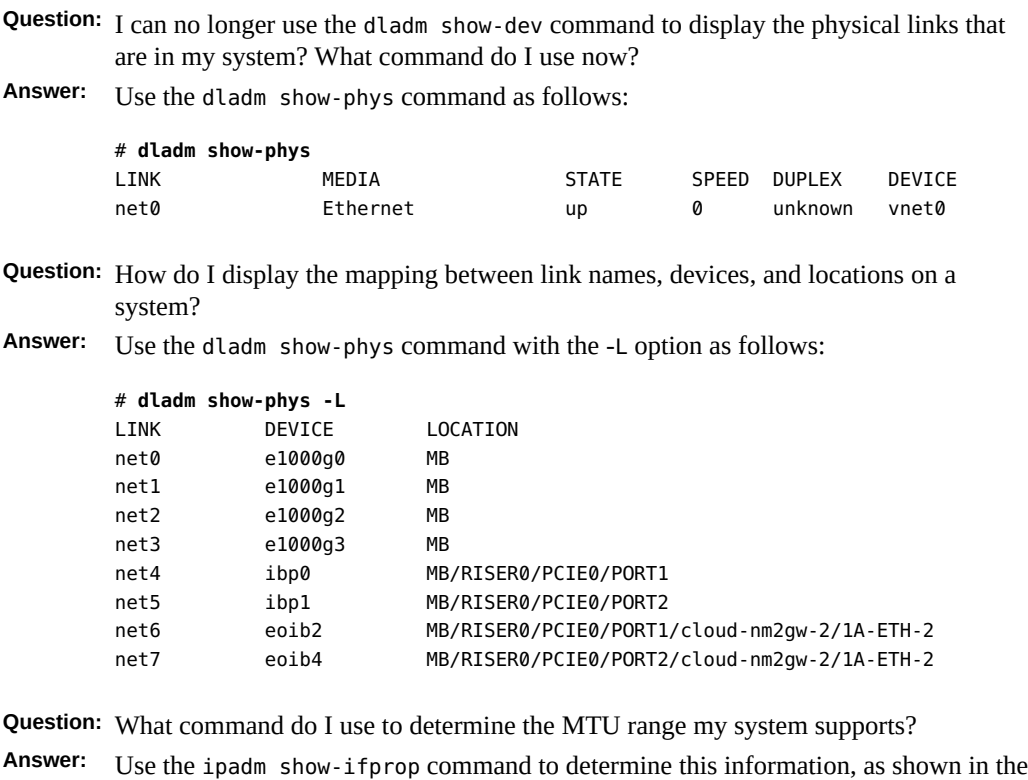

following example. The last column displays the supported MTU ranges.

# **ipadm show-ifprop -p mtu** *interface*

- **Question:** What if the naming services settings on my system are lost or not configured correctly after an installation?
- **Answer:** If you using the fixed mode, the naming services configuration should be what you specified during the installation. In this release, naming services are configured through the Service Management Facility (SMF). See [Chapter 4, "Administering](http://www.oracle.com/pls/topic/lookup?ctx=E53394-01&id=NWCFGcompconfig-1) [Naming and Directory Services on an Oracle Solaris Client" in](http://www.oracle.com/pls/topic/lookup?ctx=E53394-01&id=NWCFGcompconfig-1) *Configuring and [Managing Network Components in Oracle Solaris 11.3](http://www.oracle.com/pls/topic/lookup?ctx=E53394-01&id=NWCFGcompconfig-1)* for instructions on how to configure naming services and how to import naming services configuration on a client system after an installation.

**Note -** If you are using the reactive mode, see ["Creating Locations" in](http://www.oracle.com/pls/topic/lookup?ctx=E53394-01&id=NWCFGgmraj) *Configuring and [Managing Network Components in Oracle Solaris 11.3](http://www.oracle.com/pls/topic/lookup?ctx=E53394-01&id=NWCFGgmraj)*.

**Question:** How can I start over and reconfigure all of the network settings for my system?

**Answer:** You can unconfigure and reconfigure an Oracle Solaris instance, including network settings, as follows:

# **sysconfig unconfigure -g network,naming\_services**

- **Question:** What is the difference between creating a virtual LAN (VLAN) with the dladm create-vlan command and a virtual NIC (VNIC) with the dladm create-vnic -v VID ... command? Also, what are the unique features of both commands that would dictate the use of one rather than the other?
- **Answer:** Depending on your networking needs and what you trying to accomplish, you would use each of these features for different purposes.

A VLAN is a subdivision of a LAN at the datalink layer (L2) of the network stack. VLANs enable you to divide your network into subnetworks without having to add to the physical network environment. So, the subnetworks are virtual and they share the same physical network resources. VLANs facilitate network administration by using smaller groups that are easier to maintain.

VNICs are virtual network devices that use the same datalink interface as a physical network interface card (NIC). You configure VNICs over an underlying datalink. When VNICs are configured, they behave like physical NICs. Depending on the network interface that is in use, you can explicitly assign a MAC address to a VNIC other than the default address.

For more information about which network administration strategies to use, see [Chapter 1, "Summary of Oracle Solaris Network Administration" in](http://www.oracle.com/pls/topic/lookup?ctx=E53394-01&id=NWRDMoverview-1) *Strategies for [Network Administration in Oracle Solaris 11.3](http://www.oracle.com/pls/topic/lookup?ctx=E53394-01&id=NWRDMoverview-1)*.

## <span id="page-14-0"></span>**Troubleshooting Network Connectivity and Configuration Issues**

The following are general guidelines for troubleshooting network connectivity and configuration issues.

One of the first signs of trouble on a network is loss of communications by one or more of the hosts. If a system does not to come up the first time it is added to the network, the problem might be a faulty NIC or a problem with network daemon that is managed by SMF.

If a single system that previously was connected to the network suddenly develops a network problem, the problem could be the system's network interface configuration. If the systems on a network can communicate with each other but not with other networks, the problem could be the router. Another problem could be with the other network.

## <span id="page-15-0"></span>**Performing Basic Network Configuration Checks**

You can troubleshoot network configuration problems with a single system by using the dladm and ipadm commands. These two commands, when used without any options, provide useful information about your current network configuration.

The following are some of the ways in which you can use these commands to troubleshoot configuration issues:

Use the dladm command to display general information about all of the datalinks that are on a system:

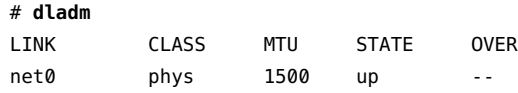

■ Display information about the mapping between the datalinks, their generic names, and the corresponding network device instances as follows:

### # **dladm show-phys**

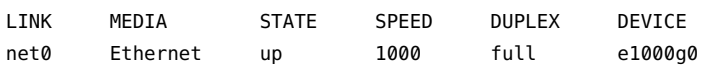

■ Use the ipadm command to display general information about all of the IP interfaces that are on a system:

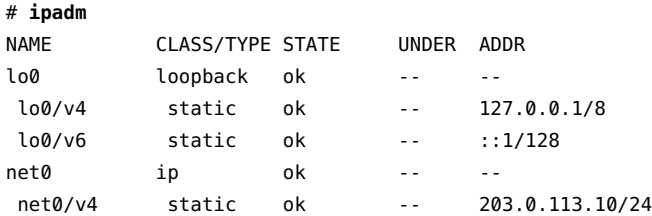

■ Use the ipadm show-if *interface* command to display information about a specific IP interface:

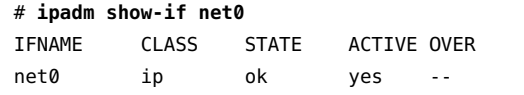

Display information about all of the interfaces on a system as follows:

# **ipadm show-if**

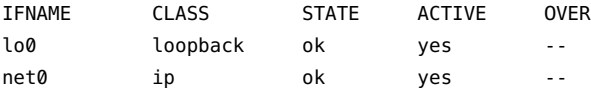

■ Display information about all of the IP addresses on the system as follows:

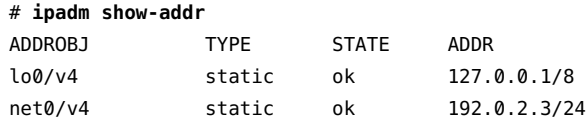

■ Use the ipadm show-addr *interface* command to display information about a specific interface's IP address:

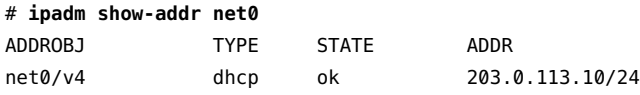

■ Display the properties of a specific IP address as follows::

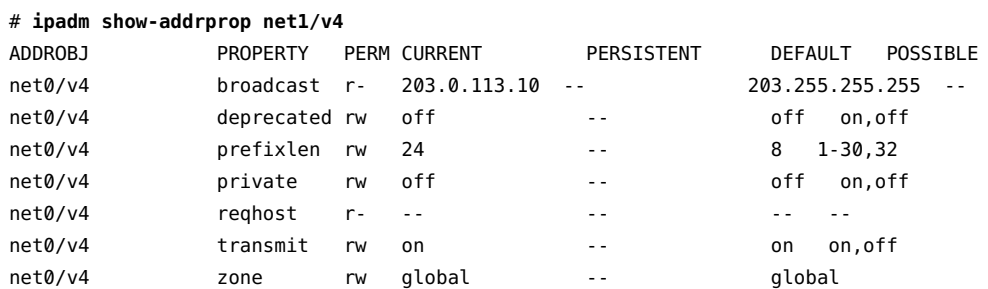

For more information, see the [ipadm](http://www.oracle.com/pls/topic/lookup?ctx=E86824-01&id=REFMAN1Mipadm-1m)(1M) man page.

## <span id="page-16-0"></span>**Verifying That Network Services and Daemons Are Running**

A critical step in troubleshooting issues with network connectivity is to determine the current status of all of the SMF network services that are running on the system.

You can verify the current status of all of the SMF network services that are running on the system as follows:

### \$ **svcs svc:/network/\***

If the command output shows that a service is disabled or in a maintenance state, you can obtain more information about that particular service as follows:

\$ **svcs -xv** *service-name*

For example, you would obtain more information about the svc:/network/loopback:default SMF network service as follows:

```
$ svcs -xv svc:/network/loopback:default
svc:/network/loopback:default (loopback network interface)
 State: online since Thu Dec 05 19:30:54 2013
   See: man -M /usr/share/man -s 1M ifconfig
   See: /system/volatile/network-loopback:default.log
Impact: None.
```
### <span id="page-17-0"></span>**Running Basic Network Diagnostic Checks**

Less obvious causes of network problems are those that degrade network performance. If the network is having problems, you can run a series of software checks to diagnose and fix basic problems. For example, you can use the ping command to quantify problems, such as the loss of packets by a system. Or, you can use the netstat command to display routing tables and protocol statistics. For more information about the various methods that you can use to troubleshoot these types of networking problems, see ["Resources for Monitoring and Detecting](#page-24-0) [Problems on a TCP/IP Network" on page 25.](#page-24-0)

For information about performing network diagnostics by using the network monitor utility, see [Chapter 5, "Performing Network Diagnostics With the](#page-74-0) network-monitor Transport Module [Utility"](#page-74-0).

Third-party network diagnostic programs also provide a number of tools for troubleshooting network issues. Refer to the third-party product documentation for specifics.

#### <span id="page-17-1"></span>**How to Perform Basic Network Software Checking**  $\blacktriangledown$

### **1. Use the netstat command to display network information..**

The netstat command displays a variety of useful information for troubleshooting network connectivity issues. The type of information that is displayed depends on the options that you use. See ["Monitoring Network Status With the netstat Command" in](http://www.oracle.com/pls/topic/lookup?ctx=E53394-01&id=NWIPAipconfig-142) *Administering TCP/IP [Networks, IPMP, and IP Tunnels in Oracle Solaris 11.3](http://www.oracle.com/pls/topic/lookup?ctx=E53394-01&id=NWIPAipconfig-142)* and the [netstat](http://www.oracle.com/pls/topic/lookup?ctx=E86824-01&id=REFMAN1Mnetstat-1m)(1M) man page.

### **2. Check the hosts database to ensure that all of the entries are correct and current..**

For more information about the /etc/inet/hosts database, see the [hosts](http://www.oracle.com/pls/topic/lookup?ctx=E86824-01&id=REFMAN4hosts-4)(4) man page.

### **3. Try to connect to the local system by using the telnet command.**

For more information, see the  $t$ elne $t(1)$  man page.

### **4. Ensure that the inetd network daemon is running..**

# **/usr/bin/pgrep inetd** 883

The previous output indicates that the inetd daemon is running on the system with the process ID 883.

### **5. If IPv6 is enabled on your network, verify that the in.ndpd daemon is running.**

# **/usr/bin/pgrep in.ndpd** 822

The previous output indicates that the inetd daemon is running on the system with the process ID 882.

### **6. Check the system's router and routing information.**

■ **Display a system's persistent route as follows:**

# **route -p show**

See ["Troubleshooting Issues When Adding a Persistent Route" on page 19](#page-18-0).

**Display the configuration that is in the routing table as follows:** 

# **netstat -nr**

## <span id="page-18-0"></span>**Troubleshooting Issues When Adding a Persistent Route**

The route command is used to manage the network routing tables. Use the -p option to ensure that any changes you make to the network routing tables persist across system reboots..

**Note -** It is important to use care when adding persistent routes to make sure that any routes that are being added do not conflict with the existing persistent configuration.

Check whether a route already exists in the persistent configuration as follows:.

# **route -p show**

persistent: route add default 203.0.113.1 -ifp net0

If the route already exists in the persistent configuration, the information in the network routing tables (which is not persistent configuration) might differ from the persistent configuration.

The following example illustrates this point further. In this example, an attempt is made to add a persistent route to net1. However, the command fails because a persistent route already exists for net0, per the previous example's output.

```
# route -p add default 203.0.113.1 -ifp net1
add net default: gateway 203.0.113.1
add persistent net default: gateway 203.0.113.1: entry exists
Warning: persistent route might not be consistent with routing table.
```
Running the route -p show command again reveals that the persistent route did not change and is still configured for net0, as shown in the following output:

```
# route -p show
persistent: route add default 203.0.113.1 -ifp net0
```
However, the command did change the routing tables in the kernel to use net1, as shown in the following output:

```
# netstat -nr
```
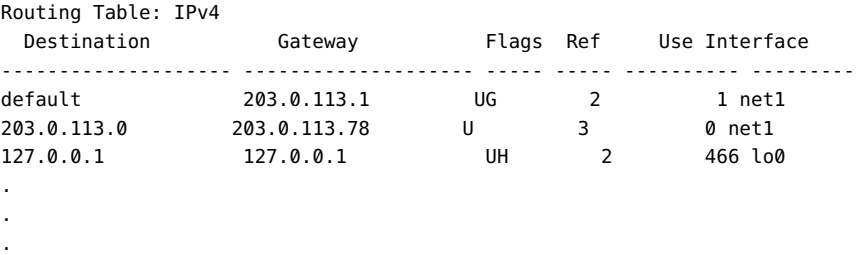

Therefore, it is always best to delete any existing persistent route configuration prior to adding a new route. See ["Creating Persistent \(Static\) Routes" in](http://www.oracle.com/pls/topic/lookup?ctx=E53394-01&id=NWCFGgmyag) *Configuring and Managing Network [Components in Oracle Solaris 11.3](http://www.oracle.com/pls/topic/lookup?ctx=E53394-01&id=NWCFGgmyag)* for more information.

### <span id="page-19-0"></span>**Troubleshooting Interface Configuration Error Conditions**

This section contains the following topics:

■ ["Cannot Assign IP address by Using the](#page-20-0) ipadm create-addr command" on page 21.

- "Error Message: [cannot create address object: Invalid argument provided](#page-20-1) [Displayed During IP Address Configuration" on page 21](#page-20-1)
- "Error Message: [cannot create address: Persistent operation on temporary](#page-21-0) object [Displayed During IP Interface Configuration" on page 22](#page-21-0)

## <span id="page-20-0"></span>**Cannot Assign IP address by Using the ipadm create-addr command**

With the traditional ifconfig command that is used for network configuration in Oracle Solaris 10, you can plumb and assign an IP address by using a single command. In Oracle Solaris 11, you use the ipadm command to configure IP interfaces and addresses.

The following example assumes that a static IP address is being assigned to an interface. This process involves two steps. First, create or plumb the IP interface by using the ipadm createip command. Then, assign an IP address to the interface by using the ipadm create-addr command:

```
# ipadm create-ip interface
```
# **ipadm create-addr -T** *addr-type* **-a** *address addrobj*

## <span id="page-20-1"></span>**Error Message: cannot create address object: Invalid argument provided Displayed During IP Address Configuration**

The address object identifies a specific IP address that is bound to an IP interface. The address object is a unique identifier for each IP address on the IP interface. You must specify a different address object to identify a second IP address that you assign to the same IP interface. If you want to use the same address object name, you must delete the first address object instance object before assigning it to a different IP address.

Use one of the following methods:

■ Specify a different address object to identify a second IP address as follows:

# **ipadm show-addr** ADDROBJ TYPE STATE ADR lo0 static ok 127.0.0.1/10 net0/v4 static ok 192.0.2.1 # **ipadm create-addr -T static -a 192.0.2.5 net0/v4b**

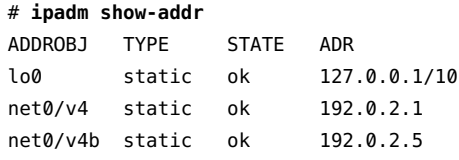

■ Delete the first instance of the address object, then assign the same address object to a different IP address, as follows:

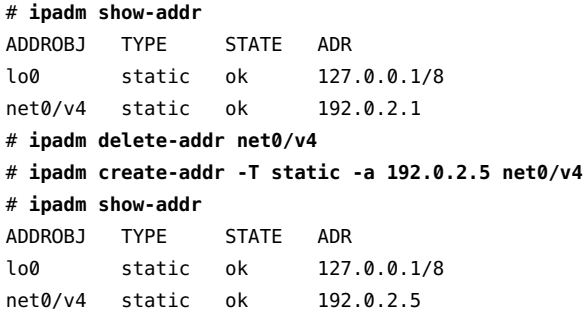

## <span id="page-21-0"></span>**Error Message: cannot create address: Persistent operation on temporary object Displayed During IP Interface Configuration**

By default, the ipadm command creates persistent network configuration. If the IP interface that you are configuring was created as a temporary interface, you cannot use the ipadm command to configure persistent settings on that interface. After verifying that the interface you are configuring is temporary, delete that interface and recreate it persistently. You can then resume configuring the interface as follows:

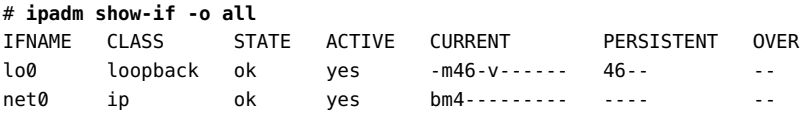

The absence of a 4 flag for an IPv4 configuration or a 6 flag for an IPv6 configuration in the PERSISTENT field indicates that net0 was created as a temporary interface.

```
# ipadm delete-ip net0
# ipadm create-ip net0
# ipadm create-addr -T static -a 192.0.2.10 net0/v4
ipadm: cannot create address: Persistent operation on temporary object
```
### <span id="page-22-0"></span>**Troubleshooting Issues With IPv6 Deployment**

Refer to the following information if you encounter any issues while planning and deploying IPv6 at your site. For specific planning tasks, see [Chapter 2, "Planning for Using IPv6](http://www.oracle.com/pls/topic/lookup?ctx=E53394-01&id=NWPLNipv6-planning-1) Addresses" in *[Planning for Network Deployment in Oracle Solaris 11.3](http://www.oracle.com/pls/topic/lookup?ctx=E53394-01&id=NWPLNipv6-planning-1)*.

## <span id="page-22-1"></span>**IPv6 Interface Is Not Configured Correctly**

The existence of an IPv6 interface does not necessarily mean the system is using IPv6. The interface is not brought up until you actually configure an IPv6 address on that interface.

For example, the following output of the ifconfig command shows that the inet6 net0 interface has not been marked as UP and has an address of ::/0, meaning an IPv6 interface is not configured.

```
# ifconfig net0 inet6
net0:
flags=120002000840<RUNNING,MULTICAST,IPv6,PHYSRUNNING> mtu 1500 index 2 inet6 ::/0
```
The in.ndpd daemon still runs on the system but does not operate on any IP interfaces that do not have an addrconf address configured.

## <span id="page-22-2"></span>**Cannot Upgrade IPv4 Router to IPv6**

If you cannot upgrade your existing equipment, you might need to purchase IPv6-ready equipment. Check the manufacturer's documentation for any equipment-specific procedures that you might be required to perform to support IPv6.

You cannot upgrade certain IPv4 routers for IPv6 support. If this situation applies to your topology, as an alternative, you can physically wire an IPv6 router next to the IPv4 router. Then, you can tunnel from the IPv6 router over the IPv4 router. For instructions on configuring IP tunnels, see [Chapter 5, "Administering IP Tunnels" in](http://www.oracle.com/pls/topic/lookup?ctx=E53394-01&id=NWIPAgmlkf) *Administering TCP/IP Networks, IPMP, [and IP Tunnels in Oracle Solaris 11.3](http://www.oracle.com/pls/topic/lookup?ctx=E53394-01&id=NWIPAgmlkf)*.

## <span id="page-23-0"></span>**Problems Encountered When Upgrading Services to Support IPv6**

You might encounter the following issues when preparing services for IPv6 support:

- Certain applications, even after being ported to IPv6, do not turn on IPv6 support by default. You might have to configure these applications to turn on IPv6.
- A server that runs multiple services, some of which are IPv4 only and others that are both IPv4 and IPv6, can experience problems. Some clients might need to use both types of services, which can lead to confusion on the server side.

### <span id="page-23-1"></span>**Current ISP Does Not Support IPv6**

If you want to deploy IPv6, but your current Internet Service Provider (ISP) does not offer IPv6 addressing, consider the following alternatives:

- Hire another ISP to provide a second line for IPv6 communications from your site. This solution is expensive.
- Get a virtual ISP. A *virtual ISP* provides your site with IPv6 connectivity but no link. Instead, you create a tunnel from your site, over your IPv4 ISP, to the virtual ISP.
- Use a 6to4 tunnel over your ISP to other IPv6 sites. For an address, you can use the registered IPv4 address of the 6to4 router as the public topology part of the IPv6 address. For more information, see ["How to Configure a 6to4 Tunnel" in](http://www.oracle.com/pls/topic/lookup?ctx=E53394-01&id=NWIPAgfccb) *Administering TCP/IP [Networks, IPMP, and IP Tunnels in Oracle Solaris 11.3](http://www.oracle.com/pls/topic/lookup?ctx=E53394-01&id=NWIPAgfccb)*.

## <span id="page-23-2"></span>**Security Issues When Tunneling to a 6to4 Relay Router**

By nature, a tunnel between a 6to4 router and a 6to4 relay router is insecure. The following types of security problems are inherent in such a tunnel:

- Though 6to4 relay routers do encapsulate and decapsulate packets, these routers do not check the data that is contained within the packets.
- Address spoofing is a major issue on tunnels to a 6to4 relay router. For incoming traffic, the 6to4 router is unable to match the IPv4 address of the relay router with the IPv6 address of the source. Therefore, the address of the IPv6 system can easily be spoofed. The address of the 6to4 relay router can also be spoofed.
- By default, no trusted mechanism exists between 6to4 routers and 6to4 relay routers. Thus, a 6to4 router cannot identify whether the 6to4 relay router is to be trusted or even if it is

a legitimate 6to4 relay router. A trusted relationship between the 6to4 site and the IPv6 destination must exist. Otherwise, both sites leave themselves open to possible attacks.

These problems and other security issues that are inherent with 6to4 relay routers are explained in RFC 3964, Security Considerations for 6to4 ([http://www.rfc-editor.org/rfc/rfc3964.](http://www.rfc-editor.org/rfc/rfc3964.txt) [txt](http://www.rfc-editor.org/rfc/rfc3964.txt)). See also [RFC 6343, Advisory Guidelines for 6to4 Deployment \(](http://www.rfc-editor.org/rfc/rfc6343.txt)http://www.rfc[editor.org/rfc/rfc6343.txt](http://www.rfc-editor.org/rfc/rfc6343.txt)) for updated information about using 6to4.

Generally, you should consider enabling support for 6to4 relay routers for the following reasons only:

- Your 6to4 site intends to communicate with a private, trusted IPv6 network. For example, you might enable 6to4 relay router support on a campus network that consists of isolated 6to4 sites and native IPv6 sites.
- Your 6to4 site has a compelling business reason to communicate with certain native IPv6 systems.
- You have implemented the checks and trust models that are suggested in [Security](http://www.ietf.org/rfc/rfc3964.txt) Considerations for 6to4 (<http://www.ietf.org/rfc/rfc3964.txt>) and [Advisory](http://www.ietf.org/rfc/rfc6343.txt) Guidelines for 6to4 Deployment. (<http://www.ietf.org/rfc/rfc6343.txt>).

## <span id="page-24-0"></span>**Resources for Monitoring and Detecting Problems on a TCP/IP Network**

The following table describes tasks for monitoring and detecting problems on a TCP/IP network. For complete instructions, see *[Administering TCP/IP Networks, IPMP, and IP Tunnels](http://www.oracle.com/pls/topic/lookup?ctx=E53394-01&id=NWIPA) [in Oracle Solaris 11.3](http://www.oracle.com/pls/topic/lookup?ctx=E53394-01&id=NWIPA)*.

| <b>Task</b>                                                                                                    | <b>Command and/or Description</b>                                                                                                    | <b>Task Information</b>                                                                                                    |
|----------------------------------------------------------------------------------------------------|----------------------------------------------------------------------------------------------------|----------------------------------------------------------------------------------------------------|
| Monitor network traffic usage for<br>features that are configured at the<br>various layers of the Oracle Solaris<br>network protocol stack. | Depending upon the feature and at<br>which layer of the network protocol<br>that feature is configured, you can<br>use a variety of observability tools to<br>gather statistics and monitor network<br>traffic usage. | "Observing Network Configuration<br>and Traffic Usage" on page 33                                                                                       |
| Log the IP addresses of all incoming<br>TCP connections.                                                                                    | Transport layer protocols typically<br>need no intervention to run properly.<br>However, in some circumstances,<br>you might need to log or modify<br>services that run over the transport<br>layer protocols.        | "Logging IP Addresses of All<br>Incoming TCP Connections" in<br>Administering TCP/IP Networks,<br><b>IPMP, and IP Tunnels in Oracle</b><br>Solaris 11.3 |
| Determine whether a remote system<br>is running.                                                                                            | Use the ping command to determine<br>the status of a remote system.                                                                                                    | "Determining if a Remote System Is<br>Reachable" in Administering TCP/IP                                                                                |

**TABLE 1** Tasks for Monitoring TCP/IP Networks

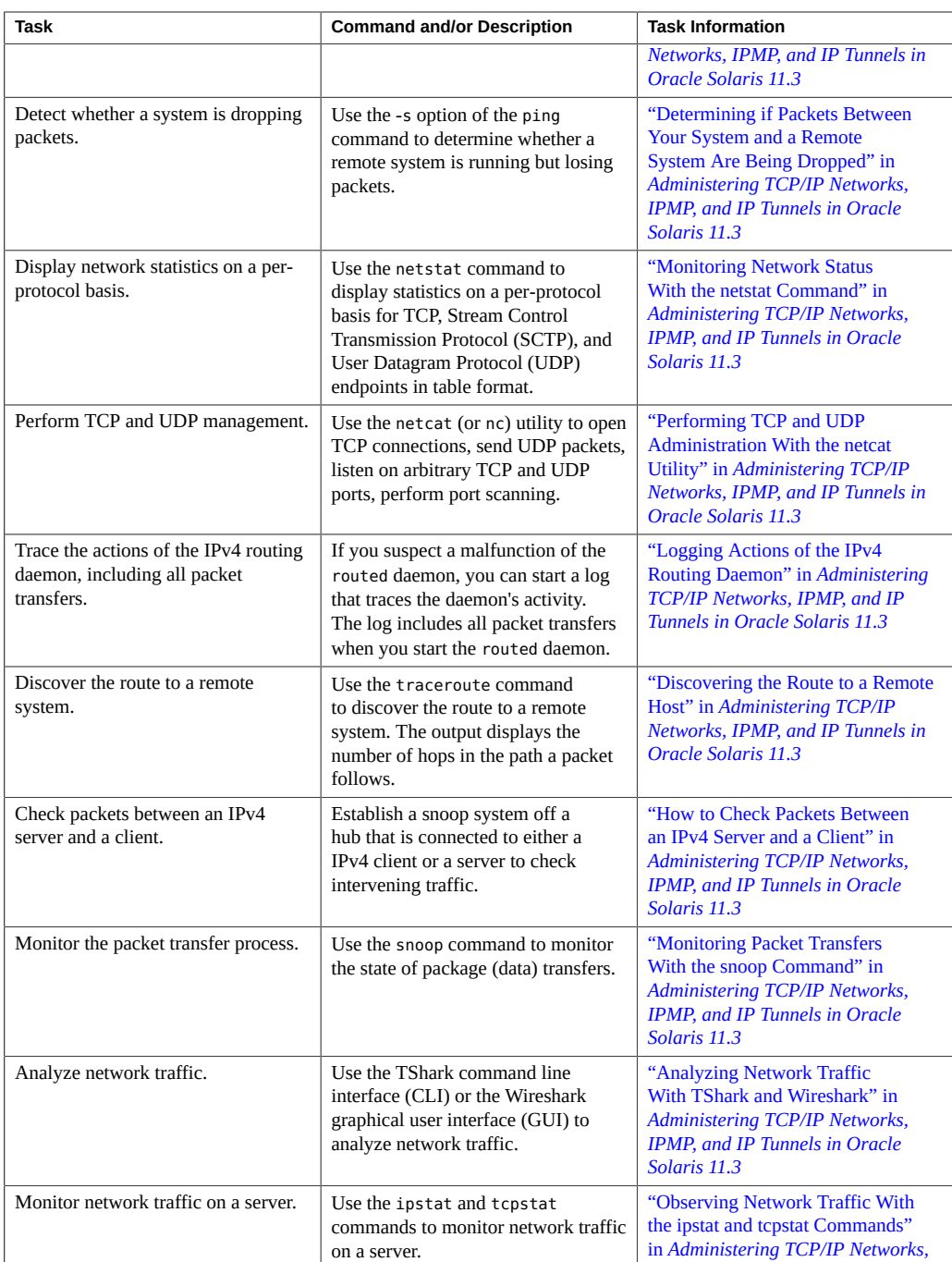

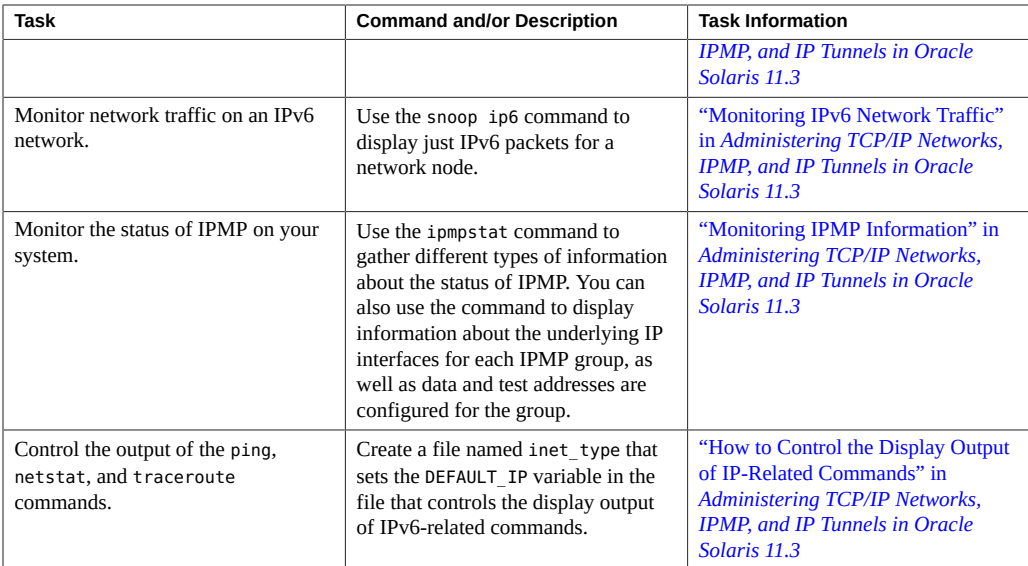

## <span id="page-26-0"></span>**Troubleshooting IPMP Configuration**

This section contains the following topics:

- ["Failure Detection in IPMP" on page 27](#page-26-1)
- ["Disabling Outbound Load Spreading in Link-Based IPMP Configuration" on page 28](#page-27-0)
- "Error Message: [\\*ipadm: cannot add net0 to ipmp0: Underlying interface](#page-27-1) [has addresses managed by dhcpagent\(1M\)\\*](#page-27-1) Displayed During IPMP Group [Creation" on page 28](#page-27-1)

**Note -** The commands and tasks for configuring IP network multipathing (IPMP) have changed. The ipadm command is now used instead of the ifconfig command to configure and manage IPMP. To learn about how these two commands map to each other, see ["Comparing the ifconfig](http://www.oracle.com/pls/topic/lookup?ctx=E53394-01&id=OSTELgnice) Command to the ipadm Command" in *[Transitioning From Oracle Solaris 10 to Oracle Solaris](http://www.oracle.com/pls/topic/lookup?ctx=E53394-01&id=OSTELgnice)* [11.3](http://www.oracle.com/pls/topic/lookup?ctx=E53394-01&id=OSTELgnice). See also the *i*fconfig(5) man page.

### <span id="page-26-1"></span>**Failure Detection in IPMP**

To ensure continuous availability of the network to send or receive traffic, IPMP performs failure detection on an IPMP group's underlying IP interfaces. Failed interfaces remain unusable

until they are repaired. Any remaining active interfaces continue to function while any existing standby interfaces are deployed, as needed.

The in.mpathd daemon handles the following types of failure detection:

- Probe-based failure detection:
	- No test addresses are configured (transitive probing)
	- Test addresses are configured
- Link-based failure detection, if supported by the NIC driver

For more details, see "Failure Detection in IPMP" in *[Administering TCP/IP Networks, IPMP,](http://www.oracle.com/pls/topic/lookup?ctx=E53394-01&id=NWIPAgfazs) [and IP Tunnels in Oracle Solaris 11.3](http://www.oracle.com/pls/topic/lookup?ctx=E53394-01&id=NWIPAgfazs)*.

## <span id="page-27-0"></span>**Disabling Outbound Load Spreading in Link-Based IPMP Configuration**

It is possible to disable outbound load spreading in link-based IPMP. If you mark an interface as standby, that interface will not be used until an active interface fails, regardless of whether linkbased or probe-based failure detection is used. Link-based failure detection is always enabled by the in.mpathd daemon.

Use the ipadm command as follows:

```
# ipadm set-ifprop -m ip -p standby=on interface
```
For information about how inbound and outbound load spreading in link-based IPMP works, see "Benefits of Using IPMP" in *[Administering TCP/IP Networks, IPMP, and IP Tunnels in](http://www.oracle.com/pls/topic/lookup?ctx=E53394-01&id=NWIPAggefr) [Oracle Solaris 11.3](http://www.oracle.com/pls/topic/lookup?ctx=E53394-01&id=NWIPAggefr)*.

## <span id="page-27-1"></span>**Error Message: \*ipadm: cannot add net0 to ipmp0: Underlying interface has addresses managed by dhcpagent(1M)\* Displayed During IPMP Group Creation**

The following error message might be displayed when you attempt to add an IPMP group:

\*ipadm: cannot add net0 to ipmp0: Underlying interface has addresses managed by dhcpagent(1M)\*

This message is displayed because you cannot add an IP interface with an address that is managed by dhcpagent into an IPMP group. As a workaround, disable the DHCP and/or stateful address configuration on net0 before adding it to the IPMP group.

## <span id="page-28-0"></span>**Troubleshooting Issues With VRRP and the Oracle Solaris Bundled IP Filter**

The Virtual Router Redundancy Protocol (VRRP) provides high availability of IP addresses, such as those that are used for routers and load balancers. Oracle Solaris supports both L2 and L3 VRRP. For more information, see [Chapter 3, "Using Virtual Router Redundancy Protocol"](http://www.oracle.com/pls/topic/lookup?ctx=E53394-01&id=NWRTGgkfkc) in *[Configuring an Oracle Solaris 11.3 System as a Router or a Load Balancer](http://www.oracle.com/pls/topic/lookup?ctx=E53394-01&id=NWRTGgkfkc)*.

The standard VRRP multicast address (224.0.0.18/32) is used to ensure that VRRP functions properly. See<http://www.rfc-editor.org/rfc/rfc5798.txt> for more information. When you use VRRP with the Oracle Solaris bundled IP Filter, you must explicitly check whether outgoing or incoming IP traffic is allowed for the multicast address.

Use the ipfstat -io command as follows to check for this information:

# **ipfstat -io** empty list for ipfilter(out) empty list for ipfilter(in)

If the output of the command indicates that traffic is not allowed for the standard multicast address, you must add the following rules to the IP Filter configuration for each VRRP router:

# **echo "pass out quick on** *VRRP VIP Interface* **from** *VRRP VIP***/32 to 224.0.0.18/32** \ **pass in quick on** *VRRP VIP Interface* **from** *VRRP IP***/32 to 224.0.0.18/32" | ipf -f**

For more information about configuring an IP Filter rule set, see ["How to Append Rules to the](http://www.oracle.com/pls/topic/lookup?ctx=E53394-01&id=NWSECipft-aprs) Active Packet Filtering Rule Set" in *[Securing the Network in Oracle Solaris 11.3](http://www.oracle.com/pls/topic/lookup?ctx=E53394-01&id=NWSECipft-aprs)*.

Troubleshooting Network Administration Issues in Oracle Solaris 11.3 • December 2017

<span id="page-30-0"></span> **♦ ♦ ♦ C H A P T E R 2** 2

# Using Observability Tools to Monitor Network Traffic Usage

This chapter describes how to use Oracle Solaris network observability tools to display configuration information and monitor network traffic usage on each layer of the Oracle Solaris network protocol stack.

This chapter contains the following topics:

- ["About Network Troubleshooting and Observability" on page 31](#page-30-1)
- ["Observing Network Configuration and Traffic Usage" on page 33](#page-32-0)

This chapter contains examples for selected networking features and a particular network configuration scenario. For more information about administering networking features in the Oracle Solaris release, refer to the following additional resources:

- *[Managing Network Datalinks in Oracle Solaris 11.3](http://www.oracle.com/pls/topic/lookup?ctx=E53394-01&id=NWDLK)*
- *[Managing Network Virtualization and Network Resources in Oracle Solaris 11.3](http://www.oracle.com/pls/topic/lookup?ctx=E53394-01&id=NWVIR)*
- *[Administering TCP/IP Networks, IPMP, and IP Tunnels in Oracle Solaris 11.3](http://www.oracle.com/pls/topic/lookup?ctx=E53394-01&id=NWIPA)*

### <span id="page-30-1"></span>**About Network Troubleshooting and Observability**

The following table describes the major features of the Oracle Solaris network protocol stack, grouped by layer. Information about the tools that you use to observe and monitor network traffic usage and display the configuration for each of these features is also provided. For the tools that you use to manage and observe various networking features, such as the dladm and dlstat commands, the subcommands that are specific to each feature are also provided.

<span id="page-30-2"></span>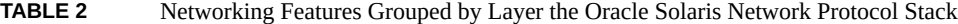

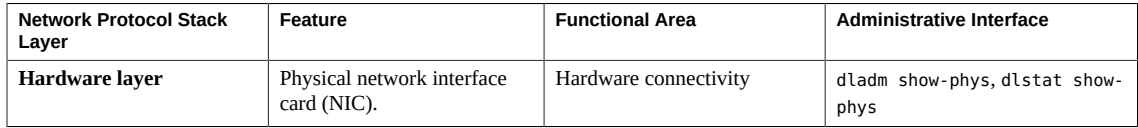

### About Network Troubleshooting and Observability

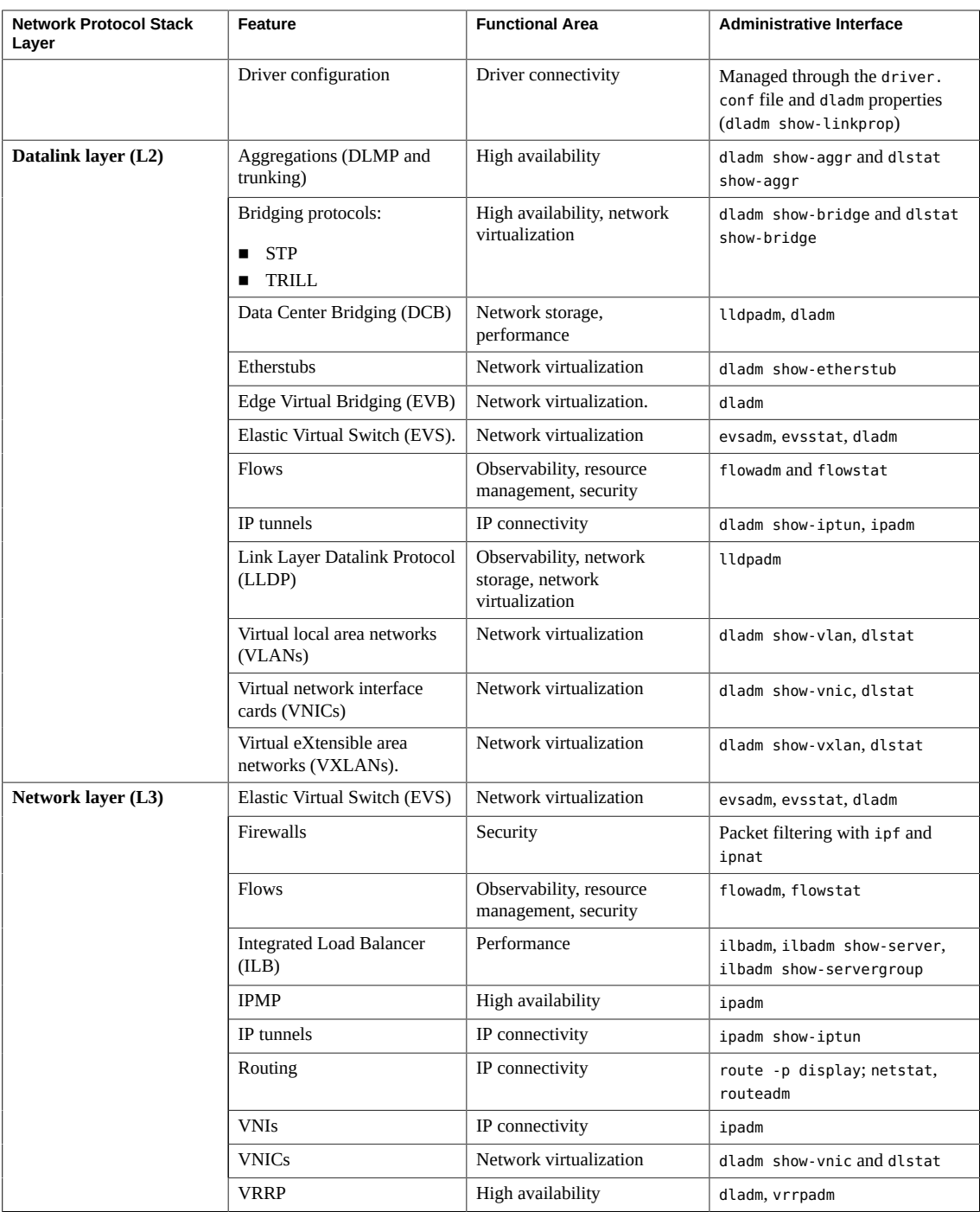

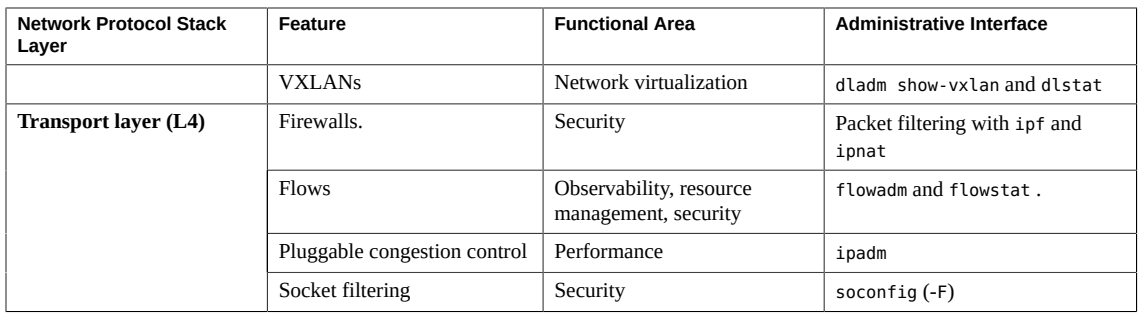

## <span id="page-32-0"></span>**Observing Network Configuration and Traffic Usage**

The following information demonstrates how to use the observability tools that are described in [Table 2, "Networking Features Grouped by Layer the Oracle Solaris Network Protocol Stack,"](#page-30-2) [on page 31.](#page-30-2).

The following figure illustrates a common hypothetical network configuration consisting of some of the networking features that are configured at the various layers of the Oracle Solaris network protocol stack. The figure, which is provided as an example only, is followed by a set of example commands that show how you can use Oracle Solaris tools in practice to observe and gather statistics about the various components that are involved.

**Note -** The figure does not include every possible datalink type that you can configure. For a more detailed description of all of the features that you can configure on each layer of the network protocol stack, see [Chapter 1, "Summary of Oracle Solaris Network Administration" in](http://www.oracle.com/pls/topic/lookup?ctx=E53394-01&id=NWRDMoverview-1) *[Strategies for Network Administration in Oracle Solaris 11.3](http://www.oracle.com/pls/topic/lookup?ctx=E53394-01&id=NWRDMoverview-1)*.

### **FIGURE 1** Network Configuration Within the Oracle Solaris Network Protocol Stack

<span id="page-33-0"></span>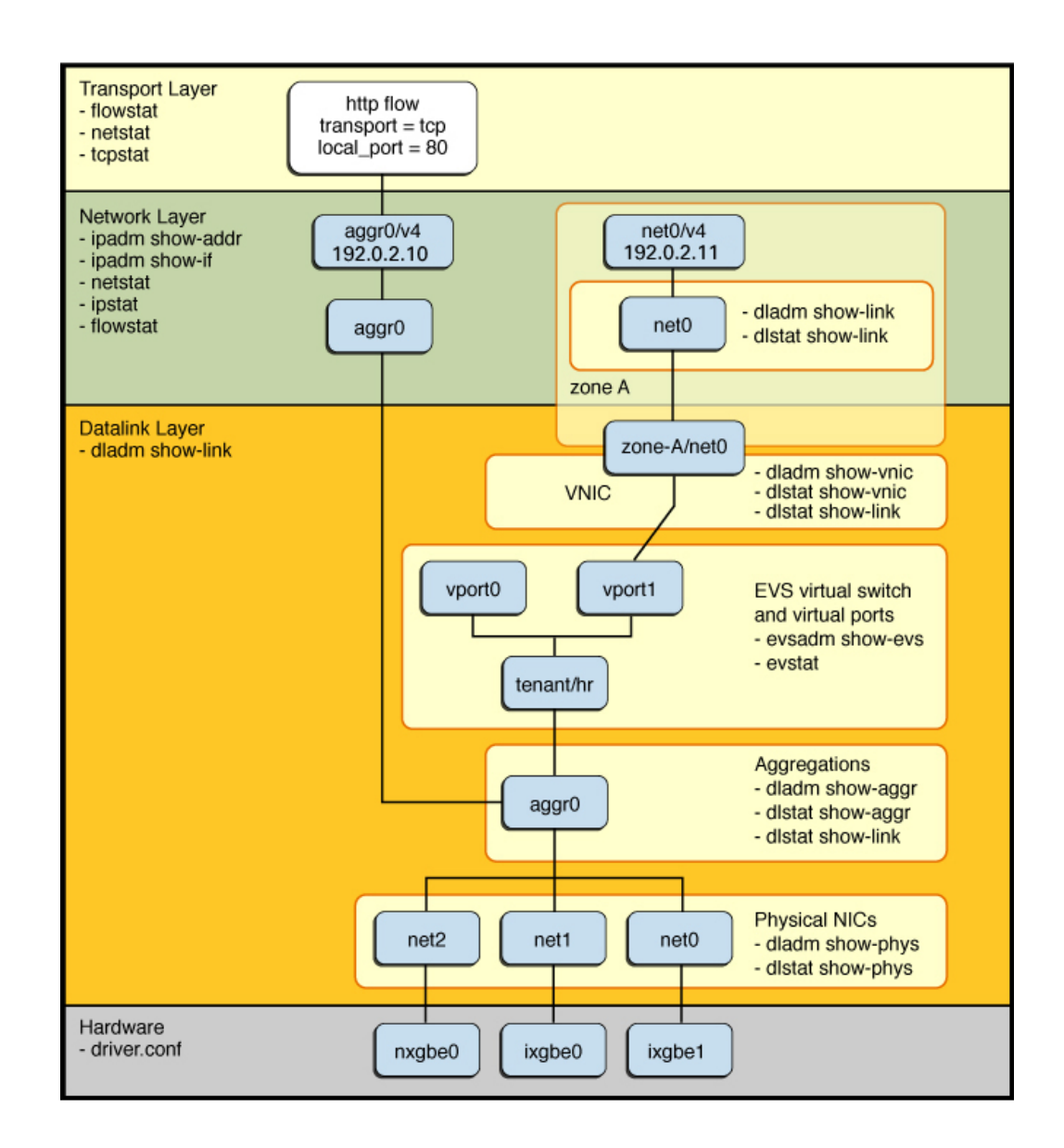

34 Troubleshooting Network Administration Issues in Oracle Solaris 11.3 • December 2017

This figure depicts the following configuration, which illustrates how you can combine some Oracle Solaris features at the various layers of the network protocol stack:

- At the physical layer of the network stack, three physical NICs, nxgbe0, ixgbe0, and ixgbe1, are present in the system and appear as physical datalink instances, net2, net1, and net0, respectively.
- These physical NICs are then grouped together into a link aggregation called aggr0.
- The link aggregation datalink is then configured directly with an IP address (aggr0/v4) and is also used simultaneously as the uplink of a virtual switch, called tenant/hr, which is configured as an elastic virtual switch. The virtual switch has two virtual ports, vport0 and vport1.
- The Oracle Solaris zone (zone-A) has a VNIC called zone-A/net0, which is connected to one of the virtual ports. Within the zone itself, the VNIC appears as a datalink (net0), which is configured with an IP address (net0/v4).
- A flow for HTTP traffic is also created on top of the aggregation (aggr0).

The following examples further describe how you can obtain configuration information about these components and how to observe network traffic usage for various networking features by using the tools that are provided in Oracle Solaris.

## <span id="page-34-0"></span>**Tools for Observing Network Configuration and Traffic Usage**

You configure and administer datalinks by using the dladm command. You use the dlstat command to obtain statistics on network traffic usage for datalinks. For example, you would display inbound and outbound traffic statistics per link by using one of the following commands:

- # **dlstat** *link*
- # **dlstat show-link** *link*

Display inbound and outbound traffic statistics per physical network device as follows:

# **dlstat show-phys** *link*

Display inbound and outbound traffic statistics per port and per link aggregation as follows:

# **dlstat show-aggr** *link*

For more information, see the [dlstat](http://www.oracle.com/pls/topic/lookup?ctx=E86824-01&id=REFMAN1Mdlstat-1m)(1M) man page.

You configure and administer *flows* by using the flowadm command. You use the flowstat command to obtain statistics on network traffic usage for flows. As shown in [Figure 1,](#page-33-0)

["Network Configuration Within the Oracle Solaris Network Protocol Stack," on page 34](#page-33-0), depending on the attributes that you specify, you can use flows to observe network traffic usage at different layers of the network stack.

### # **flowstat**

For more information, see the  $f$ lowstat $(1M)$  man page.

The following examples show how to display network configuration information and observe network traffic statistics, per feature and per layer of the Oracle Solaris network protocol stack. For more information about monitoring network traffic usage, see [Chapter 8, "Monitoring](http://www.oracle.com/pls/topic/lookup?ctx=E53394-01&id=NWVIRgdysy) Network Traffic and Resource Usage" in *[Managing Network Virtualization and Network](http://www.oracle.com/pls/topic/lookup?ctx=E53394-01&id=NWVIRgdysy) [Resources in Oracle Solaris 11.3](http://www.oracle.com/pls/topic/lookup?ctx=E53394-01&id=NWVIRgdysy)*.

## <span id="page-35-0"></span>**Observing Network Configuration and Traffic Usage at the Hardware Layer**

Troubleshooting network configuration and performance issues at the hardware layer of the network protocol stack might involve observing the following:

- How many rings there are per physical NIC and how many packets are being transmitted through those rings.
- How many packet drops are occurring:
	- Per physical NIC
	- Per physical ring
- NIC-specific counters that might be useful.
- Number of rings and number of descriptors that are configured per physical NIC.

For physical devices, you can use the dladm show-phys and dlstat show-phys commands to observe network traffic usage. These two commands display different output, depending on the type of information that you want to obtain.

For example, use the dladm show-phys command without any options to display the physical device and the attributes of all of the physical links on a system:

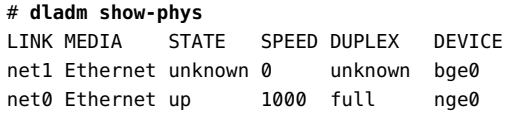

For more details and examples, see [Chapter 2, "Administering Datalink Configuration in Oracle](http://www.oracle.com/pls/topic/lookup?ctx=E53394-01&id=NWCFGgfrtp) Solaris" in *[Configuring and Managing Network Components in Oracle Solaris 11.3](http://www.oracle.com/pls/topic/lookup?ctx=E53394-01&id=NWCFGgfrtp)* and the  $d$ ladm $(1M)$  man page.
The dlstat show-phys command displays statistics about the packets and bytes that are transmitted and received per physical device. This subcommand operates on the hardware rings, which are at the device layer of the network stack.

The following example displays statistics for all of the physical links on a system. The output displays both incoming and outgoing traffic statistics for each link on a system. The number of packets and byte sizes per packet are also displayed:

# **dlstat show-phys** LINK IPKTS RBYTES OPKTS OBYTES net1 0 0 0 0 net0 1.95M 137.83M 37.95K 3.39M

You can use the -r option to display receive-side statistics on each of the hardware rings for a datalink device. The output of this command Includes the bytes and packets that are received and the hardware and software drops, etc., for the datalink device. This example shows that net4 has eight rings, which are identified under the INDEX field in the following output:

#### # **dlstat show-phys -r net4**

LINK TYPE INDEX IPKTS RBYTES net4 rx 0 701 42.06K net4 rx 1 0 0 net4 rx 2 0 0 net4 rx 3 0 0 net4 rx 4 0 0 net4 rx 5 0 0 net4 rx 6 0 0 net4 rx 7 0 0

To obtain similar information for transmitted traffic, use the -t option.

The following example displays the number of inbound dropped packets per physical link:

```
dlstat show-phys -o idrops
IDROPS 
\Omega871.14K
```
The -o *field*[,*...*] option is used to specify a case-insensitive, comma-separated list of output fields to display.

In the following example, the number of inbound and outbound dropped packets and bytes per physical link are displayed:

```
# dlstat show-phys -o idrops,idropbytes,odrops,odropbytes
IDROPS IDROPBYTES ODROPS ODROPBYTES
0 0 0 0
871.14K 0 0 0
```
It is recommended that you specify both the idrops and idropbytes options with the dlstat show-phys -o command. Note that one of these values can be zero, depending on the system's hardware capabilities, as shown in the previous output where the IDROPS field is non-zero, while the IDROBYTES field is zero.

For driver configuration, you can manage property values for specific drivers through the driver.conf file and also through dladm properties. Driver configuration files enable you to provide device property values that override the default values that are provided by the devices themselves. For more information about managing information through the driver.conf file, see the [driver.conf](http://www.oracle.com/pls/topic/lookup?ctx=E86824-01&id=REFMAN4driver.conf-4)(4) man page.

## **Observing Network Configuration and Traffic Usage at the Datalink Layer**

Several networking features are configured at the datalink layer (L2) of the network protocol stack. These features include both physical and virtual datalinks. Certain commands that you use to observe network traffic usage at this layer of the stack are generic and can be used for any type of configured datalink. Other subcommands are specific to the feature itself and therefore can be used to display additional information about that feature's configuration..

The commands that you use at this layer of the stack also depend on the type of information that you want to observe. For example, at the datalink layer of the stack, you might want to display fan-out statistics or per-link statistics. You would use different commands to obtain each type of information.

For basic information about datalinks, use the dladm show-link. This command displays link configuration information, either for all of the datalinks on the system or for a specified datalink, as shown in the following output:

# **dladm show-link** LINK CLASS MTU STATE OVER net1 phys 1500 unknown - net0 phys 1500 up

The previous output shows that this system has two datalinks, which are directly associated with their corresponding physical NICs. No special datalinks exist on the system, for example, an aggregation or a VNIC. These types of L2 entities are configured over the physical datalinks under the phys class.

You use the dlstat show-link command to observe network traffic usage at the datalink layer. The show-link subcommand operates at the datalink layer of the network protocol stack and provides statistics that refer to the lanes that are configured over the physical link.

The following output shows inbound and outbound traffic statistics per link:

# **dlstat show-link** LINK IPKTS RBYTES OPKTS OBYTES net1 0 0 0 0 net0 1.96M 137.97M 38.40K 3.29M

In the following example, receive-side traffic statistics for the net4 device are reported. The statistics for INTRS and POLLS counters are also displayed. These statistics report how many packets were received in the interrupt context versus polling mode. The IDROPS counter indicates how many packets were dropped at the datalink layer of the network stack.

#### # **dlstat show-link -r net4**

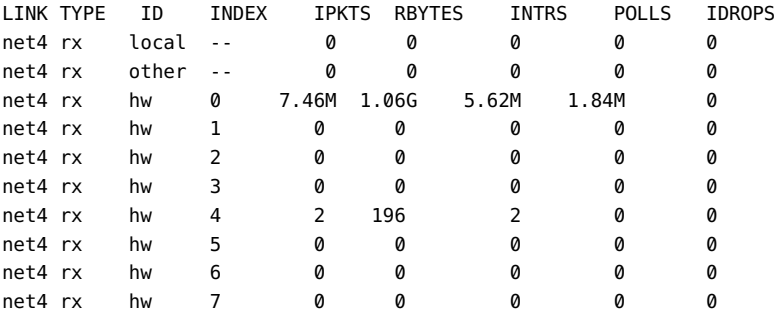

In the previous output, only statistics for the named link, physical device (for the show-phys subcommand), or aggregation (for the show-aggr subcommand) are displayed. If *link* is not specified in the command, then statistics for all of the links, devices, and aggregations are displayed in the output.

In this example, the information that is displayed under the ID field is interpreted as follows:

- local  $-$ . Denotes corresponding loopback traffic on layer 2 (L2) of the network stack.
- other Includes broadcast and multicast traffic.

Over the lifetime of a datalink, the hardware resources that are associated with a datalink might vary, depending on resource utilization, link configuration, or assignment of physical NICs to link aggregations. The rx entries that are listed in the output of the show-link -r command correspond to the hardware resource that is currently assigned to the link. The output for the other row includes traffic for hardware resources that are no longer assigned to the datalink.

- hw Denotes a hardware lane.
- sw Denotes a software lane (as shown in the following example).

The distinction between hardware and software lanes is based on a NIC's ability to support ring allocation. On hardware lanes, rings are dedicated to the packets that use those lanes. In contrast, rings on software lanes are shared among datalinks.

The following output reports statistics for outbound packets on the rings that are used by net1:

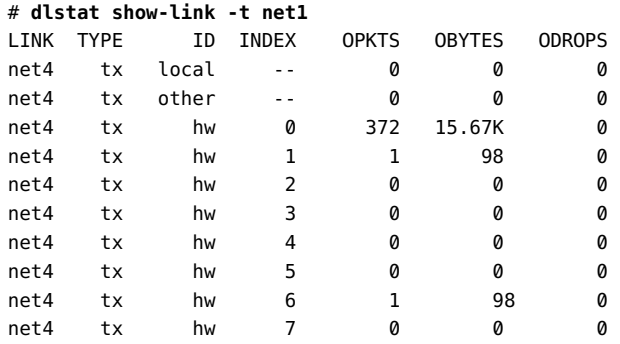

### **Observing Network Configuration and Traffic Usage for Aggregations**

Aggregations are also configured at the datalink layer (L2) of the network protocol stack. Depending on the type of information that you want to obtain, for example, the overall distribution of traffic between the physical NIC or aggregation statistics, use the following commands:

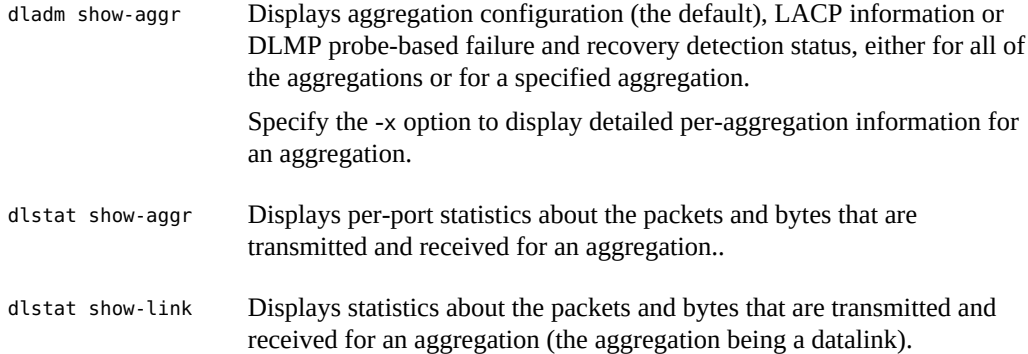

One difference between the dlstat show-aggr and dlstat show-link commands is that the dlstat show-aggr command displays per-port statistics, while the dlstat show-link command provides per-link statistics. Another important difference between these two commands is that the dlstat show-aggr command displays the overall statistics for the entire aggregation. Whereas, the dlstat show-link command displays only the statistics for the primary client of the aggregation, for example IP.

Thus, if you create VNICs on top of an aggregation, the dlstat show-aggr command would report the total number of packets across all of the VNICs, plus the primary client (IP). This

output is similar to the show-phys subcommand compared to the show-link subcommand, where show-phys displays the total traffic usage, while show-link displays only the traffic usage for the primary datalink.

The following examples demonstrate how you can observe network traffic usage for aggregations. For more information about administering aggregations, see [Chapter 2,](http://www.oracle.com/pls/topic/lookup?ctx=E53394-01&id=NWCFGgfrtp) ["Administering Datalink Configuration in Oracle Solaris" in](http://www.oracle.com/pls/topic/lookup?ctx=E53394-01&id=NWCFGgfrtp) *Configuring and Managing [Network Components in Oracle Solaris 11.3](http://www.oracle.com/pls/topic/lookup?ctx=E53394-01&id=NWCFGgfrtp)*.

<span id="page-40-0"></span>**EXAMPLE 1** Displaying Aggregation Configuration Information

The following example output reports the status of the existing aggregations that are configured on a system.

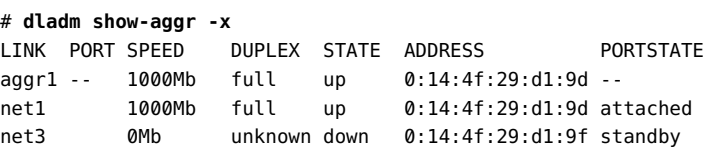

**EXAMPLE 2** Displaying Per-Port Statistics for Aggregations

The following example output for the dlstat show-aggr command reports per-port statistics for an aggregation. Both the packets and bytes that are transmitted and received for the aggregation are displayed.

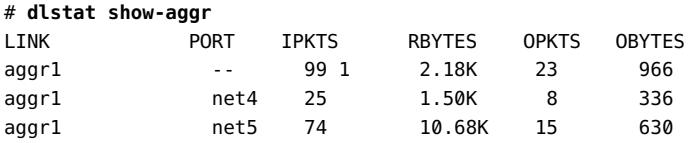

**EXAMPLE 3** Displaying Per-Link Statistics for Aggregations

The following example output for the dlstat show-link command reports per-link statistics for an aggregation. Both the packets and bytes that are transmitted and received for the aggregation are displayed. The difference between this example and the previous example is that the show-aggr subcommand reports per-port statistics, while the show-link subcommand reports per-link statistics.

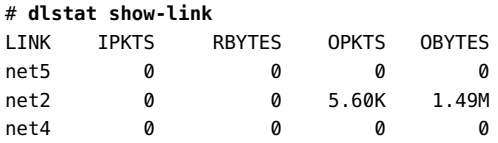

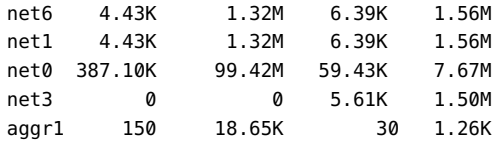

<span id="page-41-0"></span>**EXAMPLE 4** Displaying Receive-Side Traffic Statistics for an Aggregation's Hardware Rings

The following example reports receive-side statistics for each of an aggregation's (aggr1) hardware rings.

#### # **dlstat show-phys -r aggr1**

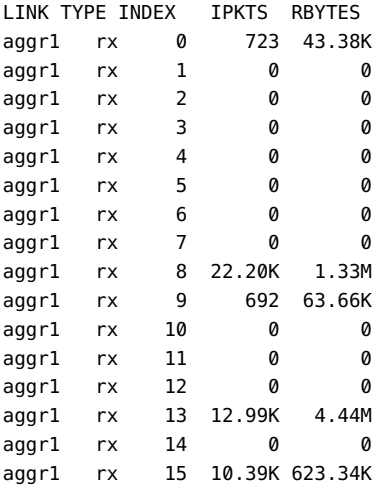

**EXAMPLE 5** Displaying Receive-Side Traffic Statistics for an Aggregation's Hardware Lanes

The following example reports receive-side traffic statistics for each of an aggregation's (aggr1) hardware lanes. Note that the statistics reported pertain to traffic for the primary client of the aggregation only, for example, the IP traffic on top of the aggregation. The output does not include traffic statistics for other clients that are configured on top of the aggregation, for example VNICs. To display traffic usage for all of the clients of an aggregation, you would use the dlstat show-aggr and dlstat show-phys, as shown in [Example 1, "Displaying](#page-40-0) [Aggregation Configuration Information," on page 41](#page-40-0) and [Example 4, "Displaying Receive-](#page-41-0)[Side Traffic Statistics for an Aggregation's Hardware Rings," on page 42](#page-41-0).

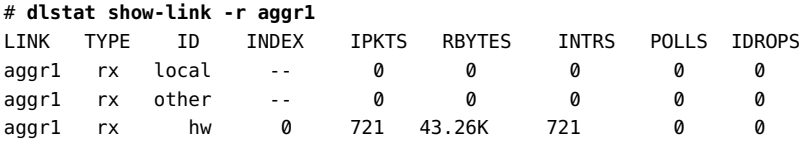

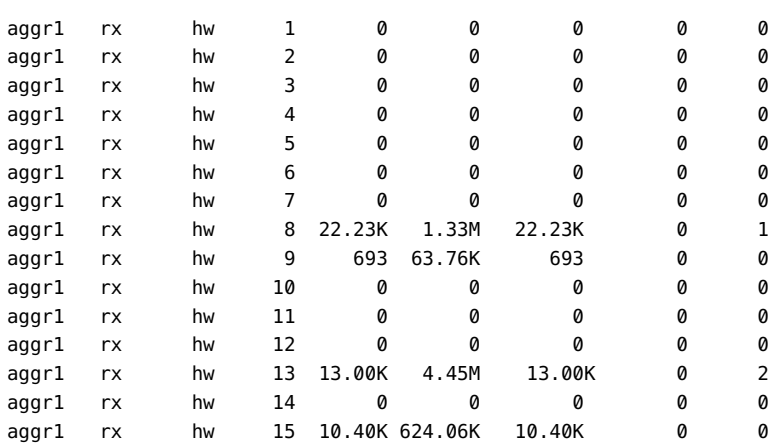

### **Observing Network Configuration and Traffic Usage for an EVS Switch**

You configure and manage the elastic virtual switch (EVS) feature of Oracle Solaris at the datalink layer of the network protocol stack. Depending on the type of information that you want to display, use the following commands:

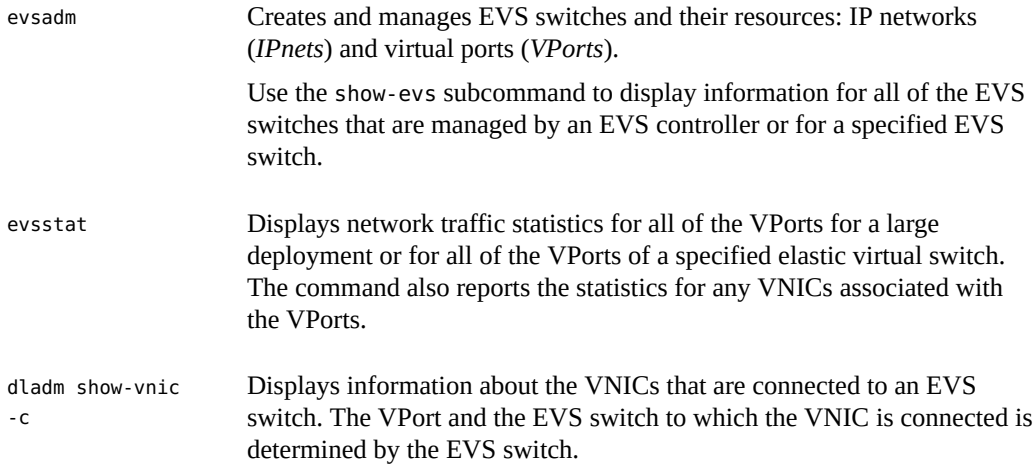

The following examples demonstrate how you can display configuration information for an elastic virtual switch and observe network traffic usage and other statistics for an EVS configuration. For more information about administering the EVS feature, see [Chapter 6,](http://www.oracle.com/pls/topic/lookup?ctx=E53394-01&id=NWVIRgnrjn) "Administering Elastic Virtual Switches" in *[Managing Network Virtualization and Network](http://www.oracle.com/pls/topic/lookup?ctx=E53394-01&id=NWVIRgnrjn) [Resources in Oracle Solaris 11.3](http://www.oracle.com/pls/topic/lookup?ctx=E53394-01&id=NWVIRgnrjn)*.

**EXAMPLE 6** Displaying Information About an EVS Configuration

In the following example, the evsadm command is used to display basic information about an EVS configuration.

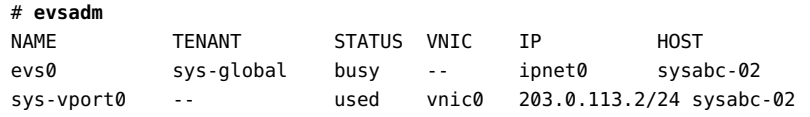

**EXAMPLE 7** Displaying Inbound and Outbound Traffic Usage for VPorts That Are Connected to an EVS Switch

In the following example the evsstat command is used to display incoming and outgoing network traffic statistics for the only VPort that is connected to an EVS switch.

# **evsstat** VPORT EVS TENANT IPKTS RBYTES OPKTS OBYTES sys-vport0 evs0 sys-tenant 101.88K 32.86M 40.16K 4.37M sys-vport1 evs0 sys-tenant 4.50M 6.78G 1.38M 90.90M

**EXAMPLE 8** Displaying Information About VNICs That Are Connected to an EVS Switch

There are two types of VNICs: those that you create on top of an underlying link and those that are connected to an EVS switch. To obtain information about a VNIC that is connected to an EVS switch, use the dladm show-vnic command with the -c option, as shown in the following example.

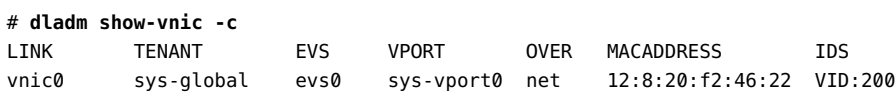

### **Observing Network Configuration and Traffic Usage for VNICs**

VNICs are configured at the datalink layer (L2) of the network protocol stack. Use the following commands to display configuration information and observe network traffic usage for these L2 entities:

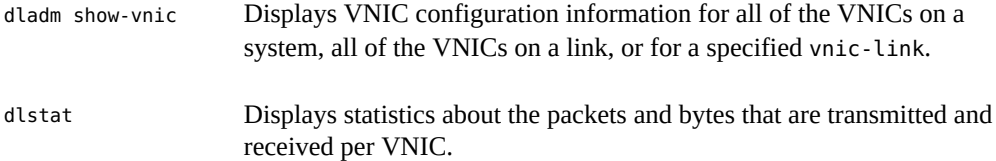

The following examples demonstrate how you can observe network traffic usage for VNICs. For more information about administering VNICs, see ["Managing VNICs" in](http://www.oracle.com/pls/topic/lookup?ctx=E53394-01&id=NWVIRgmcdo) *Managing [Network Virtualization and Network Resources in Oracle Solaris 11.3](http://www.oracle.com/pls/topic/lookup?ctx=E53394-01&id=NWVIRgmcdo)*.

**EXAMPLE 9** Displaying VNIC Configuration Information

The following example displays VNIC configuration information for the one existing VNIC on a system (vnic0).

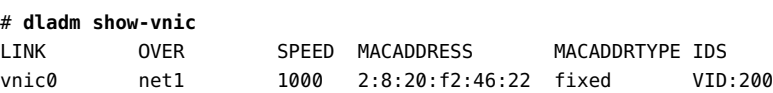

**EXAMPLE 10** Displaying Network Traffic Statistics for VNICs

In the following example, the dlstat command is used to display statistics about the packets and bytes that are transmitted and received by a specific VNIC (vnic0).

# **dlstat vnic0** LINK IPKTS RBYTES OPKTS OBYTES vnic0 1.53M 158.18M 154.22K 32.84M

### **Observing Network Configuration and Traffic Usage at the IP Layer**

You observe network traffic usage at the IP layer (L3) of the network protocol stack by using several different commands. Depending on the type of information that you want to display, use the following commands:

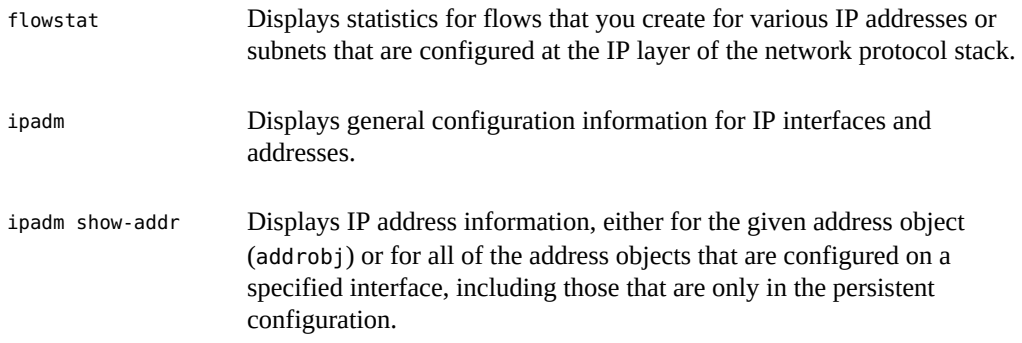

# **ipadm**

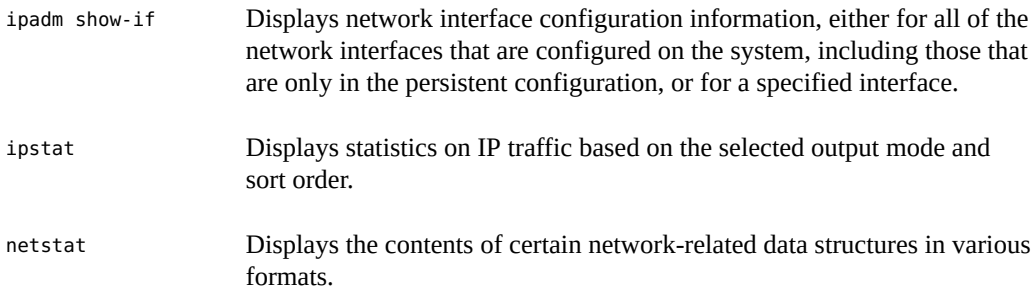

The following examples demonstrate how to observe network traffic usage and gather statistics for networking features that are configured at the IP layer of the network protocol stack. For more information about administering IP configuration, see ["Monitoring IP Interfaces and](http://www.oracle.com/pls/topic/lookup?ctx=E53394-01&id=NWCFGgeyrf) Addresses" in *[Configuring and Managing Network Components in Oracle Solaris 11.3](http://www.oracle.com/pls/topic/lookup?ctx=E53394-01&id=NWCFGgeyrf)*. See also the [ipstat](http://www.oracle.com/pls/topic/lookup?ctx=E86824-01&id=REFMAN1Mipstat-1m) $(1M)$  and [netstat](http://www.oracle.com/pls/topic/lookup?ctx=E86824-01&id=REFMAN1Mnetstat-1m) $(1M)$  man pages.

#### **EXAMPLE 11** Displaying General Information About IP Configuration

You use the ipadm command to display general information about IP configuration. The following example shows how to display information about all of the IP interfaces and addresses that are configured on a system.

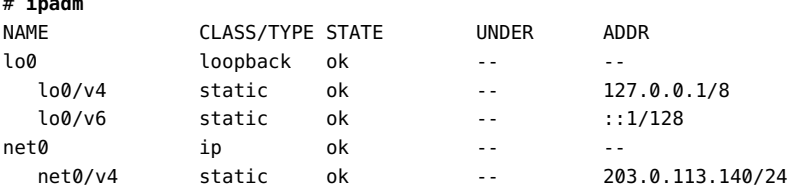

#### **EXAMPLE 12** Displaying Information About Configured IP Interfaces

You use the ipadm command with the show-if subcommand to display information about the configured IP interfaces on a system, as shown in the following example:

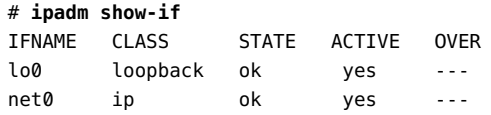

**EXAMPLE 13** Displaying Information About Configured IP Address Objects

The following example shows how to use the ipadm command with the show-addr subcommand to display information about configured IP address objects on a system.

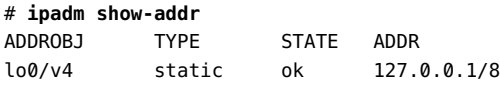

**EXAMPLE 14** Displaying Statistics About IP Traffic by Using the ipstat Command

The following example shows how to use the ipstat command to display statistics about IP traffic. The command provides options for reporting statistics about the IP traffic that matches a specified source or destination address, interface, and higher layer protocols.

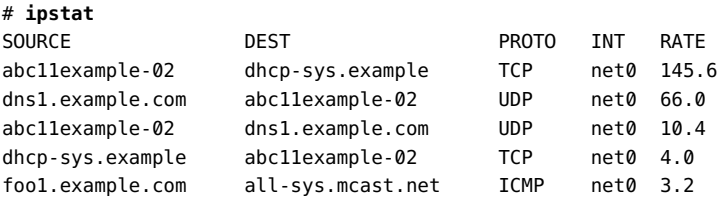

For more information, see ["Observing Network Traffic With the ipstat and tcpstat Commands"](http://www.oracle.com/pls/topic/lookup?ctx=E53394-01&id=NWIPAgmmlr) in *[Administering TCP/IP Networks, IPMP, and IP Tunnels in Oracle Solaris 11.3](http://www.oracle.com/pls/topic/lookup?ctx=E53394-01&id=NWIPAgmmlr)*.

**EXAMPLE 15** Displaying Connected Sockets by Using the netstat Command

The netstat command displays network status and protocol statistics. You can display the status of TCP, SCTP, and UDP endpoints in table format. You can also display routing table and interface information by using this command. The various types of network data that is reported depends on the command-line option that you specify.

In the following example, the netstat command is used without any options to display a list of active sockets for each protocol.

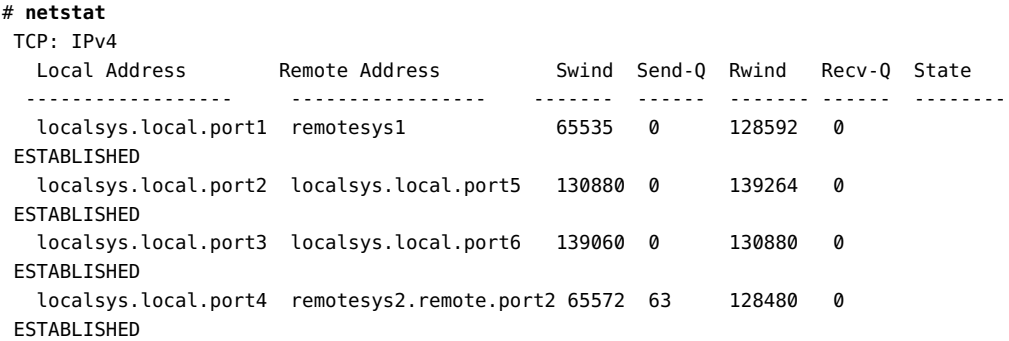

Use the netstat -P *protocol* command as follows to limit the display of statistics or state of just those sockets that are applicable to a specific protocol, as shown in the following example.

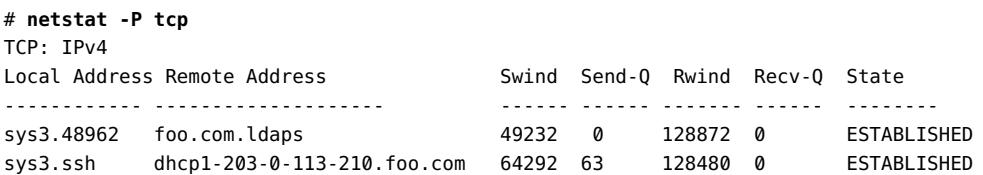

You can specify *protocol* as any of the following: ip, ipv6, icmp, icmpv6, igmp, udp, tcp, rawip.

The following abbreviated example shows how to use the netstat -s command to display perprotocol statistics:

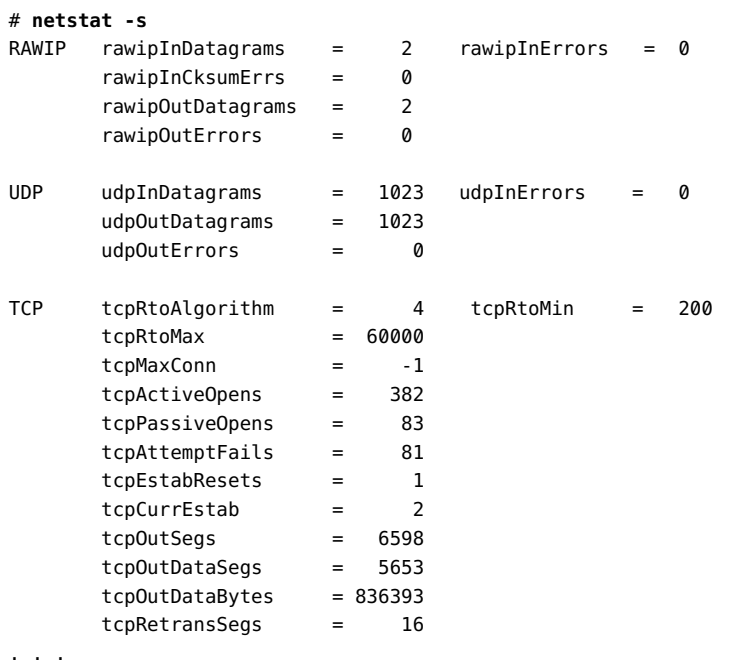

**EXAMPLE 16** Displaying Statistics About Flows That Are Configured at the IP Layer of the Network Stack

As shown in the following example, you can create flows for various IP addresses or subnets of interest that are configured at the IP layer of the network protocol stack. You can then use the flowstat command to display statistics about these flows.

# **flowadm add-flow -l net0 -a transport=tcp tcpflow1** # **flowadm add-flow -l net4 -a transport=tcp tcpflow2**

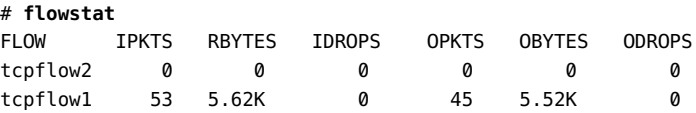

Specify the -l option to display flow information for a specific datalink device:

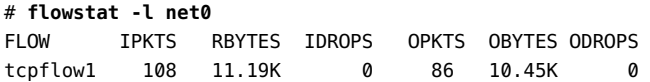

**EXAMPLE 17** Creating and Observing Flows for Specific IP Addresses

You can create flows for specific IP addresses by using the local ip and remote ip attributes with the flowadm add-flow command. You can then use the flowstat command display statistics for these flows, as shown in the following example.

```
# flowadm add-flow -l net0 -a local_ip=203.0.113.45 flow1
# flowadm add-flow -l net4 -a remote_ip=192.0.2.0/24 flow2
# flowstat
FLOW IPKTS RBYTES IDROPS OPKTS OBYTES ODROPS
flow2 528.54K 787.39M 0 179.39K 11.85M 0
flow1 742.81K 1.10G 0 0 0 0
```
## **Observing Network Configuration and Traffic Usage at the Transport Layer**

You observe network traffic for features that are configured and administered at the transport layer (L4) of the network protocol stack by using the following commands:

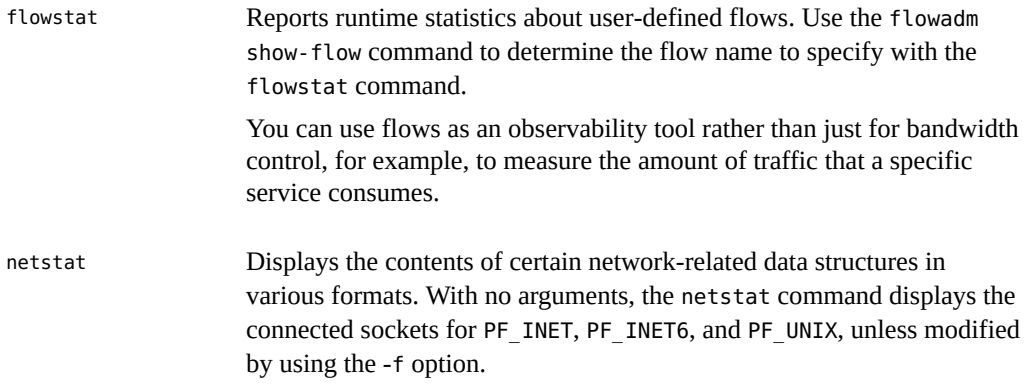

tcpstat Reports statistics on TCP and UDP traffic on a server based on the selected output mode and sort order that is specified in the command syntax.

The following examples demonstrate how you can observe network traffic usage and gather statistics for features that are configured at the transport layer of the network protocol stack.

For more information about administering TCP/IP networks with the netstat and tcpstat commands, see[.Chapter 1, "Administering TCP/IP Networks" in](http://www.oracle.com/pls/topic/lookup?ctx=E53394-01&id=NWIPAipv6-admintasks-1) *Administering TCP/IP [Networks, IPMP, and IP Tunnels in Oracle Solaris 11.3](http://www.oracle.com/pls/topic/lookup?ctx=E53394-01&id=NWIPAipv6-admintasks-1)*.

For more information about the flowstat command, see ["Displaying Network Traffic Statistics](http://www.oracle.com/pls/topic/lookup?ctx=E53394-01&id=NWVIRgkaoc) of Flows" in *[Managing Network Virtualization and Network Resources in Oracle Solaris 11.3](http://www.oracle.com/pls/topic/lookup?ctx=E53394-01&id=NWVIRgkaoc)* and the  $f$ lowstat $(1M)$  man page.

**EXAMPLE 18** Displaying Runtime Statistics for Flows by Using the flowstat Command

The following example output shows a static display of traffic information for all of the configured flows that are on a system. The flowadm command is used to determine the name of the flow.

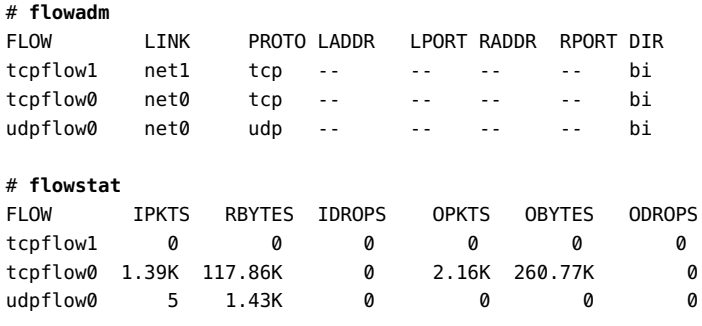

You can also use the flowstat command with the -l option to display statistics for all of the flows for a specified link or statistics for a specified flow, as shown in output of the following two examples.

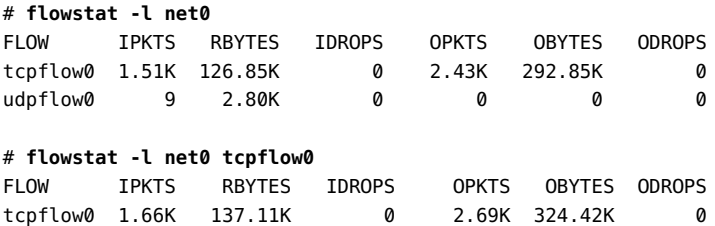

**EXAMPLE 19** Displaying Information About Transport Layer Data Structures by Using the netstat Command

You can use the netstat command to display information about data structures at the transport layer (L4) of the network protocol stack, for example TCP or UDP. In the following example, the netstat -P *transport-protocol* command is used to display information about TCP.

#### # **netstat -p tcp** TCP: IPv4

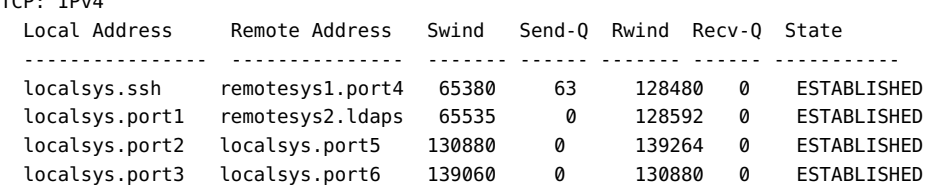

**EXAMPLE 20** Displaying Statistics for TCP and UDP Traffic by Using the tcpstat Command

You use the tcpstat command to observe network traffic at the transport layer of the network protocol stack, specifically for TCP and UDP. In addition to the source and destination IP addresses, you can observe the source and destination TCP or UDP ports, the PID of the process that is sending or receiving the traffic, and the name of the global zone in which that process is running.

The following example shows the type of information that is reported when you use the tcpstat command with the -c option. The -c option specifies to print newer reports after previous reports, without overwriting previous reports.

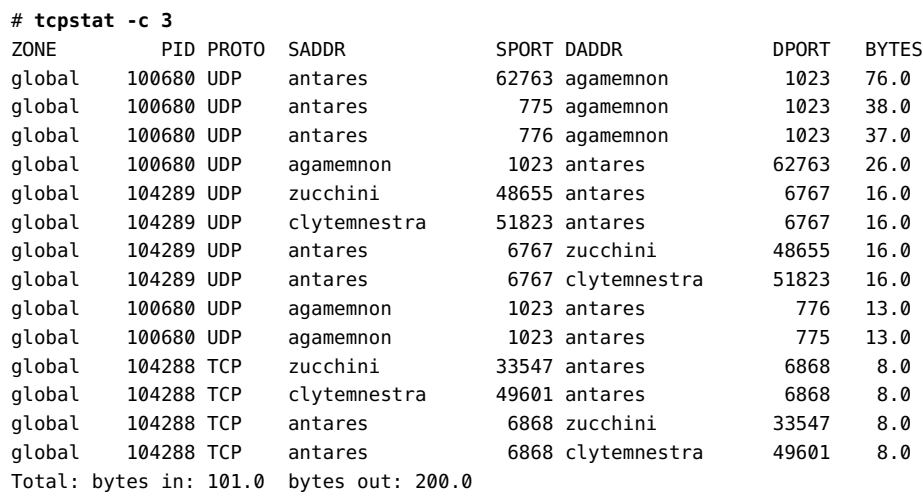

In the following output, the tcpstat command reports the five most active TCP traffic flows for a server:

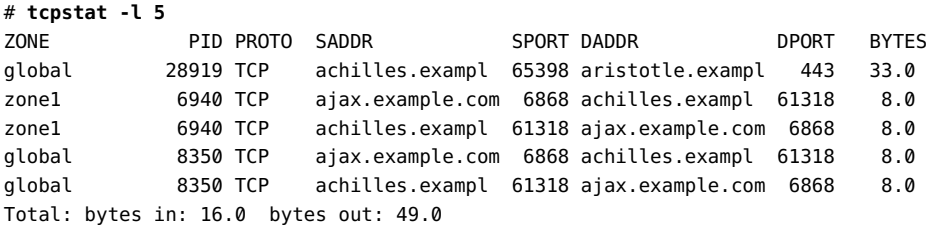

For more information, see ["Observing Network Traffic With the ipstat and tcpstat Commands"](http://www.oracle.com/pls/topic/lookup?ctx=E53394-01&id=NWIPAgmmlr) in *[Administering TCP/IP Networks, IPMP, and IP Tunnels in Oracle Solaris 11.3](http://www.oracle.com/pls/topic/lookup?ctx=E53394-01&id=NWIPAgmmlr)* and the [tcpstat](http://www.oracle.com/pls/topic/lookup?ctx=E86824-01&id=REFMAN1Mtcpstat-1m)(1M) man page.

# Troubleshooting Naming Services Configuration **Issues**

This chapter describes basic naming services configuration in Oracle Solaris and how to manage and troubleshoot various related issues that could prevent your network from working properly.

This chapter contains the following topics:

- ["About Naming Services Configuration" on page 53](#page-52-0)
- ["Troubleshooting DNS Issues" on page 54](#page-53-0)
- ["Troubleshooting NFS Issues" on page 55](#page-54-0)
- ["Troubleshooting Issues With the Name Service Switch File" on page 57](#page-56-0)
- ["Troubleshooting NIS Issues" on page 57](#page-56-1)

### <span id="page-52-0"></span>**About Naming Services Configuration**

In this release, naming services configuration is managed by the Service Management Facility (SMF). What this change means is that the SMF repository is now the primary repository for all naming services configuration and you no longer modify a specific file to configure naming services. To make the configuration persistent, you must enable or refresh the appropriate SMF services.

If no network configuration exists after an installation, naming services default to files only behavior rather than nis files. To avoid potential configuration issues, make sure that the svc:/system/name-service/cache SMF service is enabled at all times. For more information, see [Chapter 1, "About Naming and Directory Services" in](http://www.oracle.com/pls/topic/lookup?ctx=E53394-01&id=SVNAMintro2ns-2) *Working With Oracle Solaris 11.3 [Directory and Naming Services: DNS and NIS](http://www.oracle.com/pls/topic/lookup?ctx=E53394-01&id=SVNAMintro2ns-2)*.

### <span id="page-53-0"></span>**Troubleshooting DNS Issues**

The following procedures are described:

- ["How to Troubleshoot DNS Client Issues" on page 54](#page-53-1)
- ["How to Troubleshoot DNS Server Issues" on page 54](#page-53-2)

### <span id="page-53-1"></span>**How to Troubleshoot DNS Client Issues**

In Oracle Solaris 11, you no longer edit the /etc/resolv.conf file to make persistent changes to a DNS client. All DNS client configuration is managed by the dns/client SMF service. For information about how to enable a DNS client, see ["How to Enable a DNS Client" in](http://www.oracle.com/pls/topic/lookup?ctx=E53394-01&id=NWCFGgnlbt) *[Configuring and Managing Network Components in Oracle Solaris 11.3](http://www.oracle.com/pls/topic/lookup?ctx=E53394-01&id=NWCFGgnlbt)*.

**1. Check the status of the DNS service.**

# **svcs -xv dns/client:default**

**2. Check the DNS client service log.**

# **more /var/svc/log/network-dns-client:default.log**

**3. Check the name server settings.**

# **svcprop -p config/nameserver dns/client**

**4. Check the search settings.**

# **svcprop -p config/search dns/client**

- **5. Check all DNS settings.**
	- # **svcprop -p config dns/client**

#### <span id="page-53-2"></span>**How to Troubleshoot DNS Server Issues V**

**1. Check the status of the DNS service.**

# **svcs -xv dns/server:default**

**2. Check the DNS service log.**

# **more /var/svc/log/network-dns-server:default.log**

**3. Check for syslog messages.**

# **grep named /var/adm/messages**

**4. Start the named daemon.**

# **named -g**

**5. After resolving the issue, clear the DNS service.**

# **svcadm clear dns/server:default**

- **6. Verify that the DNS service is back online.**
	- # **svcs dns/server:default**

### <span id="page-54-0"></span>**Troubleshooting NFS Issues**

The following procedures are described:

- ["How to Troubleshoot NFS Client Connectivity Issues" on page 55](#page-54-1)
- ["How to Check the NFS Server Remotely" on page 56](#page-55-0)
- ["How to Troubleshoot Issues With the NFS Service on the Server" on page 57](#page-56-2)

## <span id="page-54-1"></span>**How to Troubleshoot NFS Client Connectivity Issues**

Troubleshooting issues with a client connecting to an NFS server can involve several steps, depending on the root cause. The following procedure follows the logical sequence that you might follow to resolve NFS client connectivity issues. If you cannot resolve the problem by performing a given step, proceed to the next step until you have identified and corrected the issue.

- **1. Check that the NFS server is reachable from the client system.**
	- # **ping** *nfs-server*
- **2. If the server is not reachable from the client, check that the local naming service is running.**
- **3. If the local naming service is running, check that the client has the correct host information.**

# **getent hosts** *nfs-server*

- **4. If the host information on the client is correct, try to reach the NSF server by running the ping command from another client.**
- **5. If the NFS server is reachable from the second client, check whether the first client can connect to any other systems on the local network by using the ping command:**

# **ping** *other-client-system*

<span id="page-55-0"></span>**6. If other clients are unreachable, follow the steps that are described in ["Running](#page-17-0) [Basic Network Diagnostic Checks" on page 18.](#page-17-0)**

### **How to Check the NFS Server Remotely**

The following procedure describes the logical sequence that you would follow to check an NFS server remotely.

**1. Check that the NFS services have been started on the NFS server.**

# **rpcinfo -s bee|egrep 'nfs|mountd`**

**2. Check that the NFS server's nfsd processes are responding by running the following command on the client:**

# **rpcinfo -u** *nfs-server* **nfs**

**3. Check that the mountd daemon is running on the NFS server.**

# **rpcinfo -u** *nfs-server* **mountd**

**4. Check whether the local autofs service is being used.**

# **cd /net/wasp**

**5. Verify that the file system is being shared as expected on the NFS server.**

# **showmount -e** *nfs-server*

## <span id="page-56-2"></span>**How to Troubleshoot Issues With the NFS Service on the Server**

The following procedure describes the logical sequence that you would follow to verify whether the NFS service is running on the server.

**1. Check that the NFS server can reach the clients.**

# **ping** *client*

- **2. If the client is not reachable, check that the local naming service is running.**
- **3. If the naming service is running, check the networking software configuration on the server, for example, the /etc/netmasks file and the properties that are set for the svc:/system/name-service/switch SMF service. .**
- **4. Check whether the rpcbind daemon is running.**
	- # **rpcinfo -u localhost rpcbind**
- **5. Check whether the nfsd daemon is running.**

# **rpcinfo -u localhost nfs** # **ps -ef | grep mountd**

### <span id="page-56-0"></span>**Troubleshooting Issues With the Name Service Switch File**

Check the current configuration for the name service switch file (/etc/nsswitch.conf) as follows:

```
# svccfg -s name-service/switch listprop config
```
### <span id="page-56-1"></span>**Troubleshooting NIS Issues**

The following information describes how to debug issues with the Network Information Service (NIS) (pronounced "niss" in this guide). Before attempting to debug a NIS server or client problem, review [Chapter 5, "About the Network Information Service" in](http://www.oracle.com/pls/topic/lookup?ctx=E53394-01&id=SVNAManis1-25461) *Working With Oracle [Solaris 11.3 Directory and Naming Services: DNS and NIS](http://www.oracle.com/pls/topic/lookup?ctx=E53394-01&id=SVNAManis1-25461)*.

This section contains the following topics:

■ ["Troubleshooting NIS Binding Issues" on page 58](#page-57-0)

- ["Troubleshooting sues That Affect a Single NIS Client" on page 58](#page-57-1)
- ["Troubleshooting Issues That Affect Multiple NIS Clients" on page 62](#page-61-0)

### <span id="page-57-0"></span>**Troubleshooting NIS Binding Issues**

The following are common symptoms of NIS binding problems:

- Messages saying that the ypbind daemon cannot find or communicate with a server.
- Messages that say server not responding.
- Messages that say NIS is unavailable.
- Commands on a client limp along in background mode or function much slower than normal.
- Commands on a client hang. Sometimes commands hang, even though the system as a whole seems fine and you can run new commands.
- Commands on a client crash with obscure messages or no messages at all.

### <span id="page-57-1"></span>**Troubleshooting sues That Affect a Single NIS Client**

If only one or two clients are experiencing symptoms that indicate NIS binding difficulty, the problems probably are on those clients. However, if many NIS clients are failing to bind properly, the problem probably exists on one or more of the NIS servers. See ["Troubleshooting](#page-61-0) [Issues That Affect Multiple NIS Clients" on page 62.](#page-61-0)

The following are common NIS issues that affect a single client:

■ ypbind **daemon not running on the client**

One client has problems, but the other clients on the same subnet are operating normally. On the problem client, run the ls -l command on a directory that contains files that are owned by many users (such as /usr), including files that are not in the client /etc/passwd file. If the resulting display lists file owners who are not in the local /etc/passwd file as numbers rather than names, the NIS service is not working on the client.

These symptoms usually indicate that the client's ypbind process is not running. Verify whether the NIS client services are running as follows:

client# **svcs \\*nis\\*** STATE STIME FMRI

disabled Sep 01 svc:/network/nis/domain:default disabled Sep\_01 svc:/network/nis/client:default

If the services are in a disabled state, log in and become the root role, then start the NIS client service as follows:

client# **svcadm enable network/nis/domain** client# **svcadm enable network/nis/client**

#### ■ **Missing or incorrect domain name**

One client has problems and other clients are operating normally, but the ypbind daemon is running on that client. In this case, the client might have an incorrectly set domain.

Run the domainname command on the client to determine which domain name is set:

```
client# domainname
example.com
```
Compare the output with the actual domain name in the /var/yp directory on the NIS master server. As shown in the following example, the actual NIS domain is shown as a subdirectory in the /var/yp directory:

```
client# ls -l /var/yp
-rwxr-xr-x 1 root Makefile
drwxr-xr-x 2 root binding
drwx------ 2 root example.com
```
If the domain name that is displayed in the output of the domainname command on the NIS client is not the same as the server domain name that is listed as a subdirectory in the /var/ yp directory, the domain name in the config/domain property of the nis/domain service is incorrect. Reset the NIS domain name. For instructions, see ["How to Set a Machine's NIS](http://www.oracle.com/pls/topic/lookup?ctx=E53394-01&id=SVNAManis2-proc-62) Domain Name" in *[Working With Oracle Solaris 11.3 Directory and Naming Services: DNS](http://www.oracle.com/pls/topic/lookup?ctx=E53394-01&id=SVNAManis2-proc-62) [and NIS](http://www.oracle.com/pls/topic/lookup?ctx=E53394-01&id=SVNAManis2-proc-62)*.

**Note -** The NIS domain name is case-sensitive.

#### **NIS Client not bound to server**

If your domain name is set correctly and the ypbind daemon is running, yet commands still hang, make sure that the client is bound to a server by running the ypwhich command. If you have just started the ypbind daemon, then run the ypwhich command. You might need to run the ypwhich command several times. Typically, the first time you run the command, it reports that the domain is not bound. The second time you run the command, it should proceed normally.

■ **No NIS server available**

If your domain name is set correctly and the ypbind daemon is running, but you receive messages indicating the NIS client cannot communicate with the server, check the following:

- Does the client have a /var/yp/binding/*domainname*/ypservers file that contains a list of servers to bind to? To view the selected NIS servers, use the svcprop -p config/ ypservers nis/domain command. If not, run the ypinit -c command to specify which servers this client should bind to, in order of preference.
- If the client does have a /var/yp/binding/domainname/ypservers file, are there enough servers listed, in case one or two servers become unavailable? To view the selected NIS servers, use the svcprop -p config/ypservers nis/domain command. If not, add additional servers to the list by running the ypinit -c command.
- Do the selected NIS servers have entries in the /etc/inet/hosts file? To view the selected NIS servers, use the svcprop -p config/ypservers nis/domain command. If these systems are not in the local /etc/inet/hosts file, add the servers to the hosts NIS maps and rebuild your maps by running the ypinit -c or ypinit -s command. For information, see "Working With NIS Maps" in *[Working With Oracle Solaris 11.3](http://www.oracle.com/pls/topic/lookup?ctx=E53394-01&id=SVNAManis2-11278) [Directory and Naming Services: DNS and NIS](http://www.oracle.com/pls/topic/lookup?ctx=E53394-01&id=SVNAManis2-11278)*.
- Is the name service switch set up to check the system's local hosts file, in addition to NIS? For more information, see [Chapter 2, "About the Name Service Switch" in](http://www.oracle.com/pls/topic/lookup?ctx=E53394-01&id=SVNAMa12swit-86415) *[Working With Oracle Solaris 11.3 Directory and Naming Services: DNS and NIS](http://www.oracle.com/pls/topic/lookup?ctx=E53394-01&id=SVNAMa12swit-86415)*.
- Is the name service switch set up to check files first for services and then rpc?
- ypwhich **displays are inconsistent**

If you run the ypwhich command several times on the same client, the resulting display varies because the NIS server changes. This behavior is normal. The binding of the NIS client to the NIS server changes over time when the network or the NIS servers are busy. Whenever possible, the network becomes stable at the point when all clients receive an acceptable response time from the NIS servers. As long as the client receives the NIS service, it does not matter where the service comes from. For example, one NIS server can receive NIS services from another NIS server on the network.

#### What to do when NIS server binding is not possible

In extreme cases where local server binding is not possible, use the ypset option with the ypbind command to temporarily allow binding to another NIS server on another network or subnet, if available. Note that to use the -ypset option, you must start the ypbind daemon by using either the -ypset or -ypsetme option. For more information, see the  $y$ pbind $(1M)$ man page.

#### # **/usr/lib/netsvc/yp/ypbind -ypset**

For another method, see ["Binding to a Specific NIS Server" in](http://www.oracle.com/pls/topic/lookup?ctx=E53394-01&id=SVNAManis2-manualbind-1) *Working With Oracle Solaris [11.3 Directory and Naming Services: DNS and NIS](http://www.oracle.com/pls/topic/lookup?ctx=E53394-01&id=SVNAManis2-manualbind-1)*.

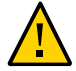

**Caution -** For security reasons, using the -ypset or -ypsetme option is not recommended. Only use these options for debugging purposes under controlled circumstances. Using the -ypset or -ypsetme option can result in serious security breaches. While the daemons are running, anyone can alter NIS server bindings, which can permit unauthorized access to sensitive data. If you must start the ypbind daemon by using either of these options, kill the ypbind process after you have corrected the problem, then restart it without specifying these options.

Restart the ypbind daemon as follows:

#### # **svcadm enable -r svc:/network/nis/client:default**

See the  $y$ pset $(1M)$  man page.

#### ■ ypbind **daemon crashes**

If the ypbind daemon crashes almost immediately each time you start it, look for a problem in the svc:/network/nis/client:default service log. Check for the presence of the rpcbind daemon as follows:

```
% ps -e |grep rpcbind
```
If the rpcbind daemon is not present, does not stay up, or behaves strangely, check the svc: /network/rpc/bind:default log file. For more information, see the [rpcbind](http://www.oracle.com/pls/topic/lookup?ctx=E86824-01&id=REFMAN1Mrpcbind-1m)(1M) and [rpcinfo](http://www.oracle.com/pls/topic/lookup?ctx=E86824-01&id=REFMAN1Mrpcinfo-1m)(1M) man pages.

You might be able to communicate with the rpcbind daemon on the problematic client from a system that is functioning normally.

Run the following command from a functioning system:

```
% rpcinfo client
```
...

If the rpcbind daemon on the problematic system is fine, the following output is displayed:

program version netid address service owner

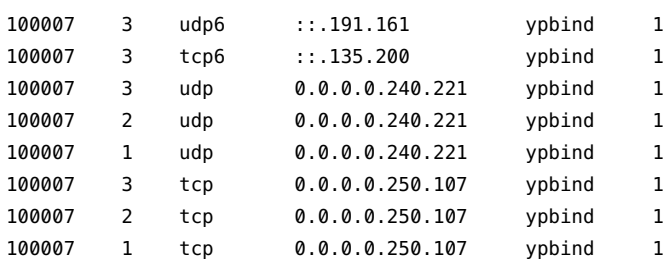

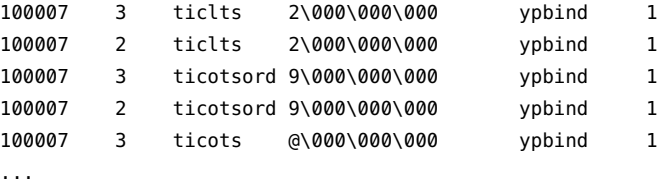

If no addresses are displayed (your system will have different addresses), the ypbind daemon was unable to register its services. Reboot the system and run the rpcinfo command again. If the ypbind processes are there and they change each time you attempt to restart the NIS service, reboot the system, even if the rpcbind daemon is running.

## <span id="page-61-0"></span>**Troubleshooting Issues That Affect Multiple NIS Clients**

If only one or two clients are experiencing symptoms that indicate NIS binding difficulty, the problems probably are on those clients. See ["Troubleshooting sues That Affect a Single NIS](#page-57-1) [Client" on page 58.](#page-57-1) However, if several NIS clients are failing to bind properly, the problem most likely exists on one or more of the NIS servers.

The following are common NIS issues that can affect multiple clients:

■ **The** rpc.yppasswdd **command considers a non-restricted shell that begins with** r **to be restricted**

To resolve this problem, do the following:

- 1. Create a /etc/default/yppasswdd file that contains a special string: "check\_restricted\_shell\_name=1".
- 2. If the "check\_restricted\_shell\_name=1" string is commented out, the r check does not occur.
- **Network or servers unreachable**

NIS can hang if the network or NIS servers are so overloaded that the ypserv daemon cannot receive a response back from the client's ypbind process within the timeout period. NIS can also hang if the network is down.

Under both of these circumstances, every client that is on the network experiences the same or similar problems. In most cases, the condition is temporary. The messages usually go away when the NIS server reboots and restarts the ypserv daemon, when the load on the NIS servers or the network itself decreases, or when the network resumes normal operations.

■ **NIS Server malfunction**

Make sure the NIS servers are up and running. If you are not physically near the servers, use the ping command to determine if the server is reachable.

#### ■ **NIS daemons not running**

If the NIS servers are up and running, try to find a client that is behaving normally and run the ypwhich command on it. If the ypwhich command does not respond, kill it. Then, become the root role on the NIS server and check whether the NIS process is running as follows:

```
# ptree |grep ypbind
100759 /usr/lib/netsvc/yp/ypbind -broadcast
527360 grep yp
```
If neither the ypserv daemon (NIS server) nor the ypbind daemon (NIS client) daemons are running, restart them as follows:

Restart the NIS client service as follows:

```
# svcadm restart network/nis/client
```
If both the ypserv and ypbind processes are running on the NIS server, then run the ypwhich command. If the command does not respond, the ypserv daemon is probably hung and should be restarted..

On the server, restart the NIS service as follows:

#### # **svcadm restart network/nis/server**

#### **Servers have different versions of a NIS map**

Because NIS propagates maps among servers, occasionally you might find different versions of the same map on various NIS servers that are on the network. This version discrepancy is normal and acceptable if the differences do not last too long.

The most common cause of map discrepancy is when normal map propagation is prevented. For example, a NIS server or router that is located between NIS servers is down. When all NIS servers and the routers between them are running, the ypxfr command should succeed.

If the servers and routers are functioning properly, proceed as follows:

- Check the ypxfr log output. See Example 21, "Logging ypxfr [Command Output," on](#page-64-0) [page 65](#page-64-0).
- Check the svc:/network/nis/xfr:default log file for errors.
- Check the control files (crontab file and yupxfr shell script).
- Check the ypservers map on the master server.
- ypserv **process crashes**

When the ypserv process crashes almost immediately and does not stay up even after repeated activations, the debugging process is virtually the same as the debugging process for ypbind crashes.

First, run the following command to see if any errors are being reported:

#### # **svcs -vx nis/server**

Check for the existence of the rpcbind daemon as follows:

#### # **ptree |grep rpcbind**

Reboot the NIS server if you do not find the daemon. Otherwise, if the daemon is running, run the following command and look for similar output:

#### # **rpcinfo -p ypserver**

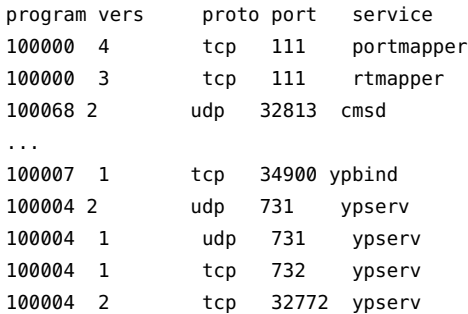

In the previous example, the following four entries represent the ypserv process:

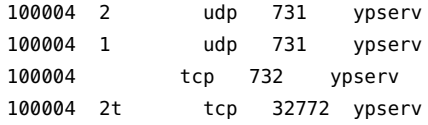

If there are no entries, and ypserv is unable to register its services with rpcbind, reboot the system. If there are entries, deregister the service from rpcbind before restarting ypserv. For example, you would deregister the service from rpcbind as follows:

# **rpcinfo -d** *number* **1** # **rpcinfo -d** *number* **2**

where *number* is the ID number that is reported by rpcinfo (100004 in the preceding example).

<span id="page-64-0"></span>**EXAMPLE 21** Logging ypxfr Command Output

■ If a particular slave server has problems updating the maps, log in to that slave server and run the ypxfr command interactively.

If the command fails, a message about why it failed is displayed to enable you to fix the problem. If the command succeeds, but you suspect it has occasionally failed, create a log file on the slave server to enable the logging of messages as follows:

```
ypslave# cd /var/yp
ypslave# touch ypxfr.log
```
The output of the log file resembles the output of the ypxfr command when you run it interactively, with the exception that each line in the log file is time stamped. If you notice unusual ordering in the timestamps that is because it shows each time that the ypxfr command was actually run. If copies of ypxfr ran simultaneously but took differing amounts of time to finish, each copy might write a summary status line to the log file in a different order than when the command was run. Any pattern of intermittent failure shows up in the log.

**Note -** When you have resolved the problem, turn off logging by removing the log file. If you forget to remove it, the file continues to grow without limit.

Check the crontab file and ypxfr shell script.

Inspect the root crontab file and check the ypxfr shell script that it invokes. Typographical errors in these files can cause propagation problems. Failures to refer to a shell script within the /var/spool/cron/crontabs/root file or failures to refer to a map within any shell script can also cause errors.

■ Check the ypservers map.

Also, make sure that the NIS slave server is listed in the ypservers map on the master server for the domain. If it is not listed, the slave server still operates perfectly as a server, but yppush does not propagate map changes to the slave server.

■ Update the maps on a broken slave server.

If the NIS slave server problem is not obvious, you can perform a workaround while debugging the problem by using the scp or ssh command. These commands copy a recent version of the inconsistent map from any healthy NIS server.

The following example shows how to transfer the problem map:

ypslave# **scp ypmaster:/var/yp/***mydomain***/***map***.\\* /var/yp/***mydomain*

In the previous example, the \* character has been escaped in the command line so that it will be expanded on ypmaster instead of locally on ypslave.

Troubleshooting Network Administration Issues in Oracle Solaris 11.3 • December 2017

# **♦ ♦ ♦ C H A P T E R 4** 4

# Troubleshooting Profile-Based Network Administration Issues

This chapter provides information for troubleshooting problems that you might encounter when configuring and administering reactive profiles. The reactive mode is most commonly used for notebook PCs and in situations where network conditions change frequently.

For more information about profile-based network configuration, see [Chapter 5, "About](http://www.oracle.com/pls/topic/lookup?ctx=E53394-01&id=NWCFGgiwtf) [Administering Profile-Based Network Configuration in Oracle Solaris" in](http://www.oracle.com/pls/topic/lookup?ctx=E53394-01&id=NWCFGgiwtf) *Configuring and [Managing Network Components in Oracle Solaris 11.3](http://www.oracle.com/pls/topic/lookup?ctx=E53394-01&id=NWCFGgiwtf)*.

This chapter contains the following topics:

- ["Answers to Common Profile-Based Network Configuration Questions" on page 67](#page-66-0)
- ["Troubleshooting Profile Configuration Issues by Using the](#page-69-0) netadm [Command" on page 70](#page-69-0)
- ["Monitoring the Current State of All Network Connections" on page 72](#page-71-0)
- ["Viewing and Setting Profile Properties by Using the](#page-72-0) netcfg walkprop [Command" on page 73](#page-72-0)

### <span id="page-66-0"></span>**Answers to Common Profile-Based Network Configuration Questions**

Refer to the following troubleshooting information when using the *reactive mode* for network administration. For information about troubleshooting network administration issues when using the *fixed mode*, see ["Answers to Common Network Administration](#page-10-0) [Questions" on page 11.](#page-10-0) For further details, see ["About Network Configuration Modes" in](http://www.oracle.com/pls/topic/lookup?ctx=E53394-01&id=NWCFGgnhiu) *[Configuring and Managing Network Components in Oracle Solaris 11.3](http://www.oracle.com/pls/topic/lookup?ctx=E53394-01&id=NWCFGgnhiu)*.

**Question:** How do I determine which networking mode my system is using after an installation? **Answer:** The networking mode is determined by the profile that is activated during installation. If the Automatic profile is activated, you are in the reactive mode. If the

DefaultFixed profile is activated, you are in the fixed mode. To determine which mode is currently active on your system, use the netadm list command as follows:

# **netadm list**

- **Question:** My system defaulted to the fixed mode after an installation and the DefaultFixed profile is currently active. How do I switch to reactive mode?
- **Answer:** To enable the reactive mode, you need to switch to either the Automatic profile or another reactive profile by using the netadm enable command. For example, you would enable the Automatic profile as follows:.

# **netadm enable -p ncp Automatic**

- **Question:** What profile must be referenced to not plumb IPv6 and how is this aspect of network configuration managed when using the Automated Installer (AI) or at installation time?
- **Answer:** You can create any profile that does not have an IPv6 address configured. When the profile is enabled, IPv6 is not plumbed. You cannot create new reactive profiles at installation time from an AI manifest. If you want to create a reactive profile after an installation, use the netcfg command. See ["Configuring Profiles" in](http://www.oracle.com/pls/topic/lookup?ctx=E53394-01&id=NWCFGgjgqw) *Configuring [and Managing Network Components in Oracle Solaris 11.3](http://www.oracle.com/pls/topic/lookup?ctx=E53394-01&id=NWCFGgjgqw)*. Note that an AI manifest does enable you to choose which profile to activate after the installation after the system reboots.
- **Question:** The naming services settings on my system are not set correctly after installing Oracle Solaris. What should I do?
- **Answer:** For the reactive mode, naming services information and other system-wide settings are specified in a Location profile, which is another primary profile type. See "Profile Type Descriptions" in *[Configuring and Managing Network Components in](http://www.oracle.com/pls/topic/lookup?ctx=E53394-01&id=NWCFGgneee) [Oracle Solaris 11.3](http://www.oracle.com/pls/topic/lookup?ctx=E53394-01&id=NWCFGgneee)* for more details.

The following example shows how to display all of the profiles that are on a system and their states. Use this command to determine the currently active Location profile. The second part of the example shows how to initiative an interactive netcfg session, then select the currently active Location and list its configuration information:

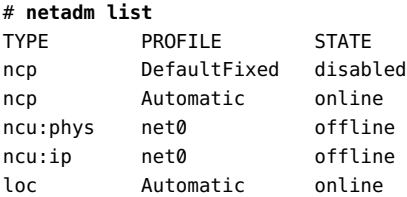

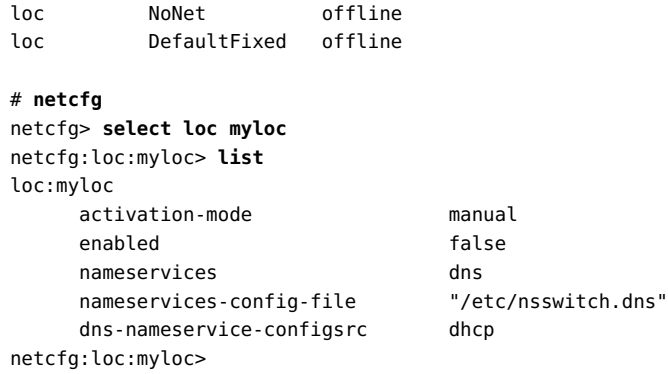

In the previous example, DNS is used and the /etc/nsswitch.dns file is referenced.

The following example shows how you would modify the existing naming services configuration for a Location named myloc:

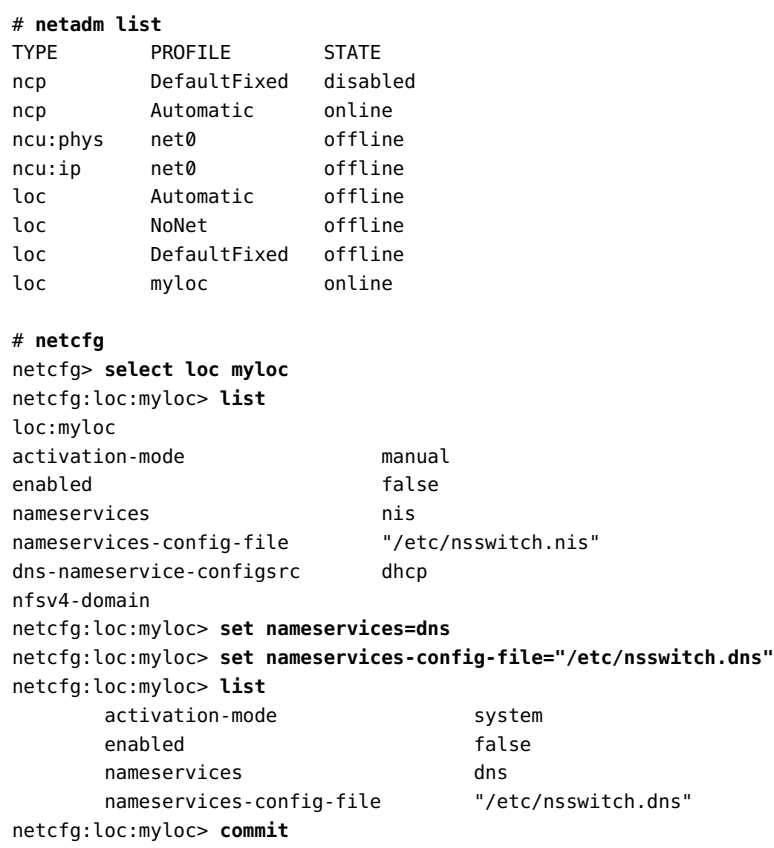

Committed changes netcfg:loc:myloc> **exit**

For more information about configuring Locations, see ["Creating Locations" in](http://www.oracle.com/pls/topic/lookup?ctx=E53394-01&id=NWCFGgmraj) *[Configuring and Managing Network Components in Oracle Solaris 11.3](http://www.oracle.com/pls/topic/lookup?ctx=E53394-01&id=NWCFGgmraj)*.

- **Question:** I cannot start the network administration GUI (formerly NWAM) from the desktop. Can I start the GUI from the command line?
- **Answer:** Use the following command to start the GUI from the command line:

#### % **/usr/lib/nwam-manager**

If the GUI still does not start, make sure that the network administration GUI icon is displayed in the GNOME notification area of your desktop panel. If the icon is not displayed, press the right mouse button to select the Add to Panel... option on the desktop panel, then add the Notification Area to the panel.

- **Question:** I started the network administration GUI from the command line (/usr/lib/nwammanager) as a regular user and received the message, "Another instance is running. This instance will exit now". The GUI seemed to start, but the icon is not displayed on the desktop. How can I access the GUI?
- **Answer:** If the icon is not displayed in the desktop panel, press the right mouse button to select the Add to Panel... option on the desktop panel, then add the Notification Area to the panel.

# <span id="page-69-0"></span>**Troubleshooting Profile Configuration Issues by Using the netadm Command**

Use the netadm list command with the appropriate options and arguments to display information about the profiles on a system and troubleshoot profile-based network configuration. For complete details see the  $n$ etadm(1M) man page.

When used with no additional options, the netadm list command displays all of the profiles that are on a system and their current state:

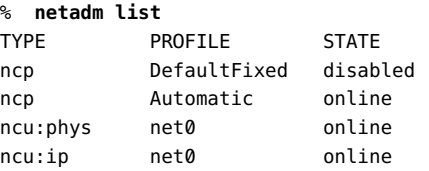

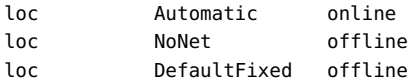

To display information about a particular profile, specify the profile's name, as shown in the following example where the Automatic profile is specified:

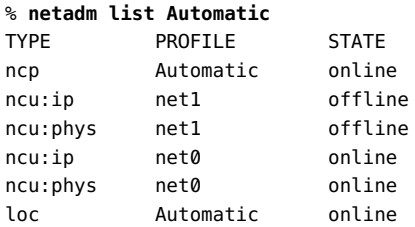

To display information about all of the profiles on the system that are of a certain type, use the netadm list command with the -p option. For example, you would display all of the Location profiles on a system as follows:

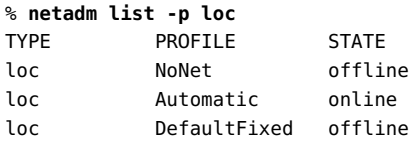

In the following example, the netadm list command is used with the -c option to display configuration details for the currently active profile.

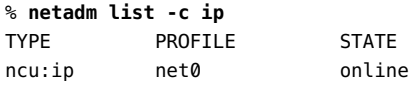

The netadm list -x command is useful for determining why a network interface might not be configured correctly. Use this command to display the various profiles on a system, their current state, and the reason for being in that state.

For example, if a cable is unplugged, use the netadm list -x command to determine if the link state is offline and why, for example, "link is down." Similarly, for duplicate address detection, the output of the netadm list -x command shows that the physical link is online (up), but the IP interface is in a maintenance state. In this example, the reason that is given is "Duplicate address detected.".

The following example shows the type of information that you can obtain by using the netadm list -x command:

% **netadm list -x**

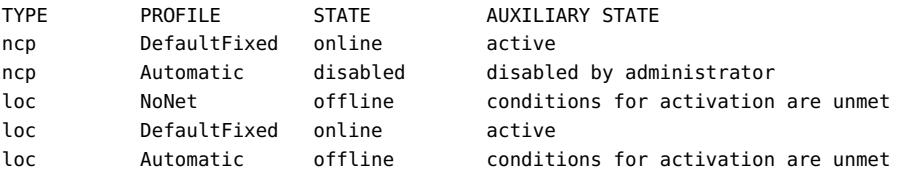

After determining the reason a link or an interface is offline, you can then proceed to correct the problem. In the case of a duplicate IP address, you must modify the static IP address that is assigned to the specified interface by using the netcfg command. For instructions, see ["Setting](http://www.oracle.com/pls/topic/lookup?ctx=E53394-01&id=NWCFGgjdaq) Property Values for Profiles" in *[Configuring and Managing Network Components in Oracle](http://www.oracle.com/pls/topic/lookup?ctx=E53394-01&id=NWCFGgjdaq) [Solaris 11.3](http://www.oracle.com/pls/topic/lookup?ctx=E53394-01&id=NWCFGgjdaq)*. After you commit the changes, run the netadm list -x command again to check that the interface is configured correctly and its state is showing as online.

Another example of why an interface might not be configured correctly is if no known wireless local area networks (WLANs) are available. In this case, the WiFi link's state would be displayed as "offline" and the reason would be indicated as "need WiFi network selection". Alternatively, if a WiFi selection was initially made, but a key is required, the reason would be indicated as "need WiFi key".

### <span id="page-71-0"></span>**Monitoring the Current State of All Network Connections**

Use the netadm show-events command to listen for and display events that are being monitored by the network management daemon, nwamd. This subcommand provides useful information about events that are related to the configuration process for network profiles.

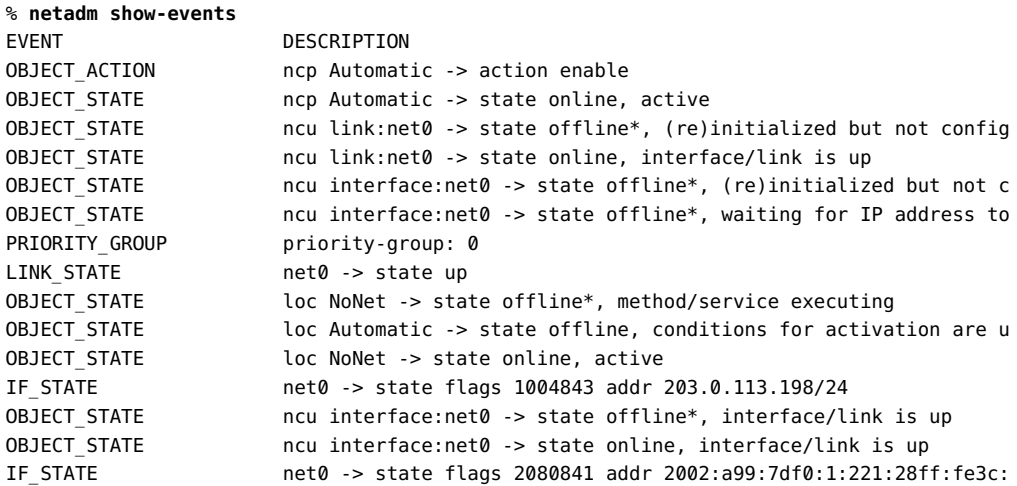
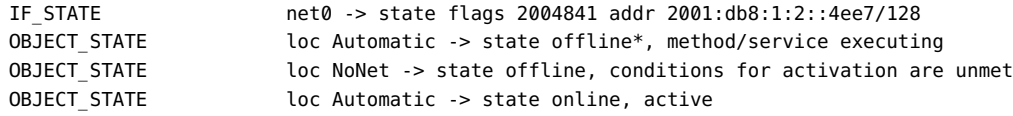

# **Viewing and Setting Profile Properties by Using the netcfg walkprop Command**

Use the netcfg walkprop command to view or change individual or multiple properties of a profile interactively. By using this command, you can display the various properties of a profile (one at a time) and make changes to each property, as needed. When you use the walkprop subcommand, you do not need to use the set subcommand to set property values.

Note that to view or change a profile's configuration by using the walkprop subcommand, you must be in the correct interactive *scope*. See ["Configuring Profiles" in](http://www.oracle.com/pls/topic/lookup?ctx=E53394-01&id=NWCFGgjgqw) *Configuring and [Managing Network Components in Oracle Solaris 11.3](http://www.oracle.com/pls/topic/lookup?ctx=E53394-01&id=NWCFGgjgqw)*.

For instructions and examples, see ["Setting Property Values for a Profile by Using the walkprop](http://www.oracle.com/pls/topic/lookup?ctx=E53394-01&id=NWCFGgjdfc) Subcommand" in *[Configuring and Managing Network Components in Oracle Solaris 11.3](http://www.oracle.com/pls/topic/lookup?ctx=E53394-01&id=NWCFGgjdfc)*.

Troubleshooting Network Administration Issues in Oracle Solaris 11.3 • December 2017

# **♦ ♦ ♦ C H A P T E R 5** 5

# Performing Network Diagnostics With the network-monitor Transport Module Utility

This chapter describes how to use the network diagnostics monitoring utility to detect misconfigured network resources and error conditions on your Oracle Solaris system.

This chapter contains the following topics:

- "Overview of the network-monitor [Transport Module Utility" on page 75](#page-74-0)
- "Managing the [network-monitor](#page-76-0) Module[" on page 77](#page-76-0)
- ["Retrieving Reports That Are Generated by the](#page-76-1) network-monitor Module" [on page 77](#page-76-1)
- ["Viewing Statistics for the](#page-77-0) network-monitor Module With the fmstat [Command" on page 78](#page-77-0)
- ["Controlling the Use of Probes Through the](#page-78-0) svc:/network/diagnostics SMF [Service" on page 79](#page-78-0)

## <span id="page-74-0"></span>**Overview of the network-monitor Transport Module Utility**

The network-monitor (also referred to as the *monitor* in this chapter) is a fault manager daemon (fmd) transport module utility that you use to perform network diagnostics on your Oracle Solaris 11 system. The utility monitors network resources and reports conditions that might lead to limited or degraded network functionality. When the monitor detects an abnormal network condition, a report (called an *ireport*) is generated. You can retrieve ireports by using the fmdump command. See ["Retrieving Reports That Are Generated by the](#page-76-1) networkmonitor [Module" on page 77](#page-76-1). The monitor does not perform any further diagnosis of the error condition, nor does it perform any additional recovery actions. See the [network](http://www.oracle.com/pls/topic/lookup?ctx=E86824-01&id=REFMAN4network-diagnostics-4)[diagnostics](http://www.oracle.com/pls/topic/lookup?ctx=E86824-01&id=REFMAN4network-diagnostics-4)(4) man page for more details.

The monitor is controlled by property values that are stored in the svc:/network/diagnostics Service Management Facility (SMF) service. See ["Controlling the Use of Probes Through the](#page-78-0) [svc:/network/diagnostics](#page-78-0) SMF Service" [on page 79](#page-78-0) for more details.

## **How Datalink MTU Mismatch Errors Are Detected**

This error condition occurs when there is a mismatch in the maximum transmission unit (MTU) between two peer datalinks. This type of mismatch can result in dropped frames because one datalink might transmit frames that are larger than the peer datalink can receive. The monitor attempts to detect any datalinks on the local system with MTUs that are set too high. Datalinks are verified upon system start-up and then again when an MTU change occurs.

MTU verification is performed by using either the Link-Layer Discovery Protocol (LLDP) or the Internet Control Message Protocol (ICMP) probe method. A peer system that has the LLDP service enabled can include MTU details in the information exchange. The utility performs MTU verification by extracting peer MTU information. When LLDP information is unavailable, the monitor attempts to verify the MTU by transmitting a series of ICMP probes of different sizes until the datalink MTU is reached. A mismatch is flagged if the utility consistently fails to reach a target by using maximum-sized probes.

# **How Datalink VLAN ID Mismatch Errors Are Detected**

Virtual local area networks (VLANs) are used to group end-system hosts into the same broadcast domain. The hosts on a VLAN might not reside on the same LAN, but even if they do, each host can communicate with another host by using Layer 2 (L2) protocols. Conversely, hosts that reside on the same LAN but different VLANs cannot communicate by using L2 protocols. Each host that resides on a VLAN uses a network interface to communicate with other hosts on the VLAN. VLANs are identified by VLAN identifiers (VIDs) that are exported by LLDP daemons over the relevant network interfaces to their peers. These peers are typically network devices, for example, switches that use a VID to forward data packets to respective hosts.

Hosts might not receive the intended packets if the VIDs are not configured correctly on the relevant network interfaces. The VLAN ID mismatch monitor captures this type of misconfiguration because it verifies the VID information whenever the VLAN information is modified, at system boot time and periodically. If the VID for an interface changes, the appropriate ireport messages are generated. Because the VLAN information is verified by using LLDP packets, the peer host needs to have the LLDP service enabled. See [Chapter 6,](http://www.oracle.com/pls/topic/lookup?ctx=E53394-01&id=NWDLKgkxjf) ["Exchanging Network Connectivity Information With Link Layer Discovery Protocol" in](http://www.oracle.com/pls/topic/lookup?ctx=E53394-01&id=NWDLKgkxjf) *[Managing Network Datalinks in Oracle Solaris 11.3](http://www.oracle.com/pls/topic/lookup?ctx=E53394-01&id=NWDLKgkxjf)*.

## <span id="page-76-0"></span>**Managing the network-monitor Module**

The fmadm command reports the current status of the monitor, which is displayed as active when it is performing fault monitoring, as shown in the following example:

```
# fmadm config
```
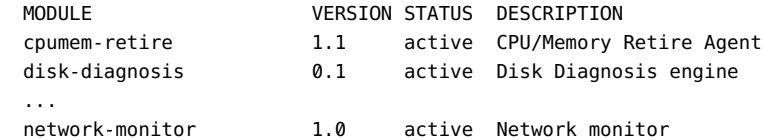

The /usr/lib/fm/fmd/plugins/network-monitor.conf configuration file has an enable property that controls the state of the network-monitor. To enable the monitor, set the enable property to true as follows:

```
# enable
#
# Enable/disable the network-monitor.
#
setprop enable true
```
The monitor will be active upon reboot.

# <span id="page-76-1"></span>**Retrieving Reports That Are Generated by the networkmonitor Module**

If a problem with your network occurs, or if you suspect degraded network performance, you can retrieve the ireports that are generated by the network-monitor by using the fmdump command. These reports include the name of the datalink for which a potential problem was detected.

For example, you can retrieve an ireport by running the following command:

```
# fmdump -IVp -c 'ireport.os.sunos.net.datalink.*'
-I Specifies to retrieve information reports.
-V Specifies to dump the contents of the report.
-p Specifies to print the report.
```
-c *class* Specifies the type of event.

The -c *class* option can be used to output only those events that match a specific class. Events that are generated by the monitor use the 'ireport.os.sunos.net.datalink' class prefix.

For more information, see the  $f$ mdump $(1M)$  man page.

The following example shows the output of an ireport that is posted by the network-monitor.

```
nvlist version: 0 
      class = ireport.os.sunos.net.datalink.mtu_mismatch 
     version = <math>0x0</math> uuid = f3832064-e83b-6ce8-9545-8588db76493d 
     pri = high detector = fmd:///module/network-monitor 
      attr = (embedded nvlist) 
      nvlist version: 0 
  linkname = net0linkid = 0x3mtu = 0 \times 1b58 (end attr) 
 _{-}ttl = 0x1
_{--}tod = 0x513a4f2e 0x279ba218
```
The output of this particular ireport includes the following information:

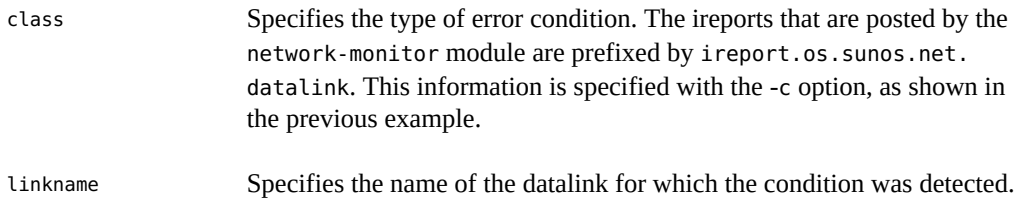

# <span id="page-77-0"></span>**Viewing Statistics for the network-monitor Module With the fmstat Command**

The fmstat command reports fault management module statistics. You can also use the command to view statistics for diagnosis engines and agents that are currently participating in fault management, which includes the network-monitor transport module utility.

To view statistics that are kept by a specific fault management module, use the following command syntax:

# **fmstat -m** *module*

where -m *module* specifies the fault management module.

For example, you would view statistics for the network-monitor as follows:

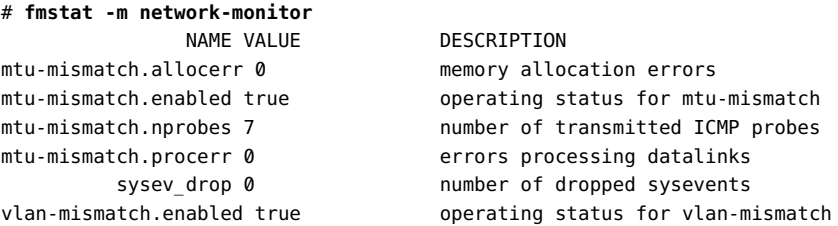

For more information about using the [fmstat](http://www.oracle.com/pls/topic/lookup?ctx=E86824-01&id=REFMAN1Mfmstat-1m) command, see the  $f$ mstat $(1M)$  man page.

To obtain a list of the modules that participate in fault management, use the fmadm command. See the [fmadm](http://www.oracle.com/pls/topic/lookup?ctx=E86824-01&id=REFMAN1Mfmadm-1m)(1M) man page.

# <span id="page-78-0"></span>**Controlling the Use of Probes Through the svc:/network/ diagnostics SMF Service**

The types of diagnostics that the monitor performs are controlled by values that are stored in the policy/allow\_probes property of the svc:/network/diagnostics SMF service. This property determines whether probe packets can be transmitted by diagnostic agents for the purpose of monitoring and reporting network problems. To set or change values for this property, use the svccfg command. Valid values are true and false. By default, the property is set to true. See the [svccfg](http://www.oracle.com/pls/topic/lookup?ctx=E86824-01&id=REFMAN1Msvccfg-1m)(1M) and [network-diagnostics](http://www.oracle.com/pls/topic/lookup?ctx=E86824-01&id=REFMAN4network-diagnostics-4)(4) man pages for more information.

**EXAMPLE 22** Disabling the Transmission of Diagnostic Probes

The following example shows how you would disable the transmission of diagnostic probes by setting the policy/allow probes property of the svc:/network/diagnostics SMF service to false. You must refresh the SMF service after changing the default value for the changes to take effect.

# **svccfg -s network/diagnostics setprop policy/allow\_probes = boolean: false** # **svccfg -s network/diagnostics refresh**

80 Troubleshooting Network Administration Issues in Oracle Solaris 11.3 • December 2017

# Index

#### **C**

commands monitoring traffic usage, [35](#page-34-0) commands for observing network traffic usage, [31](#page-30-0)

### **D**

datalink layer observing aggregations, [40](#page-39-0) observing EVS switch, [43](#page-42-0) observing traffic usage, [38](#page-37-0) observing VNICs, [44](#page-43-0) domainname command NIS and, [59](#page-58-0)

## **F**

figure of network stack observing traffic, [33](#page-32-0) flows observing network traffic, [48](#page-47-0)

### **H**

hardware layer observing traffic usage, [36](#page-35-0) hosts troubleshooting general problems, [15](#page-14-0) hosts database checking entries, [18](#page-17-0)

**I**

in.ndpd daemon checking the status, [19](#page-18-0) inetd daemon checking the status, [19](#page-18-1) IP layer observing network traffic, [45](#page-44-0) IPv6 checking the status of in.ndpd, [19](#page-18-0) troubleshooting common IPv6 problems, [23,](#page-22-0) [24](#page-23-0)

## **L**

layer of network stack observing traffic usage, [38](#page-37-0) aggregations, [40](#page-39-0) EVS switches, [43](#page-42-0) for flows, [48](#page-47-0) IP layer, [45](#page-44-0) VNICs, [44](#page-43-0)

#### **M**

monitoring network traffic commands, [35](#page-34-0) transport layer, [49](#page-48-0) using netstat command, [51](#page-50-0) monitoring the current state of all network connections, [72](#page-71-0)

#### **N**

netstat command

Index

monitoring traffic transport layer, [51](#page-50-0) running software checks, [18](#page-17-1) network databases hosts database checking entries, [18](#page-17-0) network stack observing traffic by layer tools, [31](#page-30-0) network traffic monitoring flows, [48](#page-47-0) transport layer, [49](#page-48-0) observing aggregations, [40](#page-39-0) datalink layer, [38](#page-37-0) EVS, [43](#page-42-0) hardware layer, [36](#page-35-0) IP layer, [45](#page-44-0) VNICs, [44](#page-43-0) observing by layer figure, [33](#page-32-0) network traffic usage commands, [35](#page-34-0) networking issues, troubleshooting, [31](#page-30-0) NIS client problems, [58](#page-57-0) commands hang, [58](#page-57-1) not responding error messages, [58](#page-57-2) unavailable error messages, [58](#page-57-3) ypbind "can't" messages, [58](#page-57-4) not responding error messages (NIS), [58](#page-57-2)

#### **O**

observability tools, [31](#page-30-1) observing network traffic tools, [31](#page-30-1)

#### **R**

routers

problems upgrading for IPv6, [23](#page-22-1) routing tables displaying, [16](#page-15-0)

## **S**

security considerations 6to4 relay router issues, [24](#page-23-1) 6to4 relay router security issues, [24](#page-23-1) statistics network traffic, [35](#page-34-0)

## **T**

TCP/IP networks troubleshooting general methods, [15](#page-14-0), [18](#page-17-2) software checks, [18](#page-17-3) third-party diagnostic programs, [16](#page-15-0) tools for observing network traffic usage, [35](#page-34-0) traffic usage at transport layer, [49](#page-48-0) commands for observing, [31](#page-30-0) flows, [48](#page-47-0) for aggregations, [40](#page-39-0) for EVS, [43](#page-42-0) for VNICs, [44](#page-43-0) IP layer, [45](#page-44-0) netstat command, [51](#page-50-0) observing aggregations, [40](#page-39-0) observing an EVS switch, [43](#page-42-0) observing at datalink layer, [38](#page-37-0), [38](#page-37-0) observing at hardware layer, [36](#page-35-0), [36](#page-35-0) observing at IP layer, [45](#page-44-0) observing at transport layer, [49](#page-48-0) observing flows, [48](#page-47-0) observing VNICs, [44](#page-43-0) using netsta, [51](#page-50-0) transport layer observing network traffic, [49](#page-48-0) observing with netstat, [51](#page-50-0)

transport layer of network stack observing traffic usage, [49](#page-48-0) netstat, [51](#page-50-0) troubleshooting IPv6 problems, [23,](#page-22-0) [24](#page-23-0) TCP/IP networks general methods, [15,](#page-14-0) [18](#page-17-2) software checks, [18](#page-17-3) third-party diagnostic programs, [16](#page-15-0) troubleshooting network interface configuration issues, [70](#page-69-0) troubleshooting networking issues, [31](#page-30-0)

#### **U**

unavailable error messages (NIS), [58](#page-57-3) /usr/sbin/inetd daemon checking the status of inetd, [19](#page-18-1)

#### **V**

/var/spool/cron/crontabs/root file NIS problems and, [65](#page-64-0) /var/yp/binding/*domainname*/ypservers file, [60](#page-59-0)

#### **Y**

ypbind daemon client not bound, [59](#page-58-1) overloaded servers and, [62](#page-61-0) "can't" messages, [58](#page-57-4) yppush command NIS problems, [65](#page-64-1) ypserv daemon overloaded servers and, [62](#page-61-0) ypservers file NIS troubleshooting with, [60](#page-59-0) ypservers map NIS problems, [65](#page-64-1)

84 Troubleshooting Network Administration Issues in Oracle Solaris 11.3 • December 2017